**Polar CS500+ Manuale d'uso**

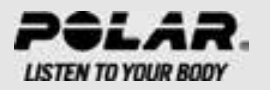

# **SOMMARIO**

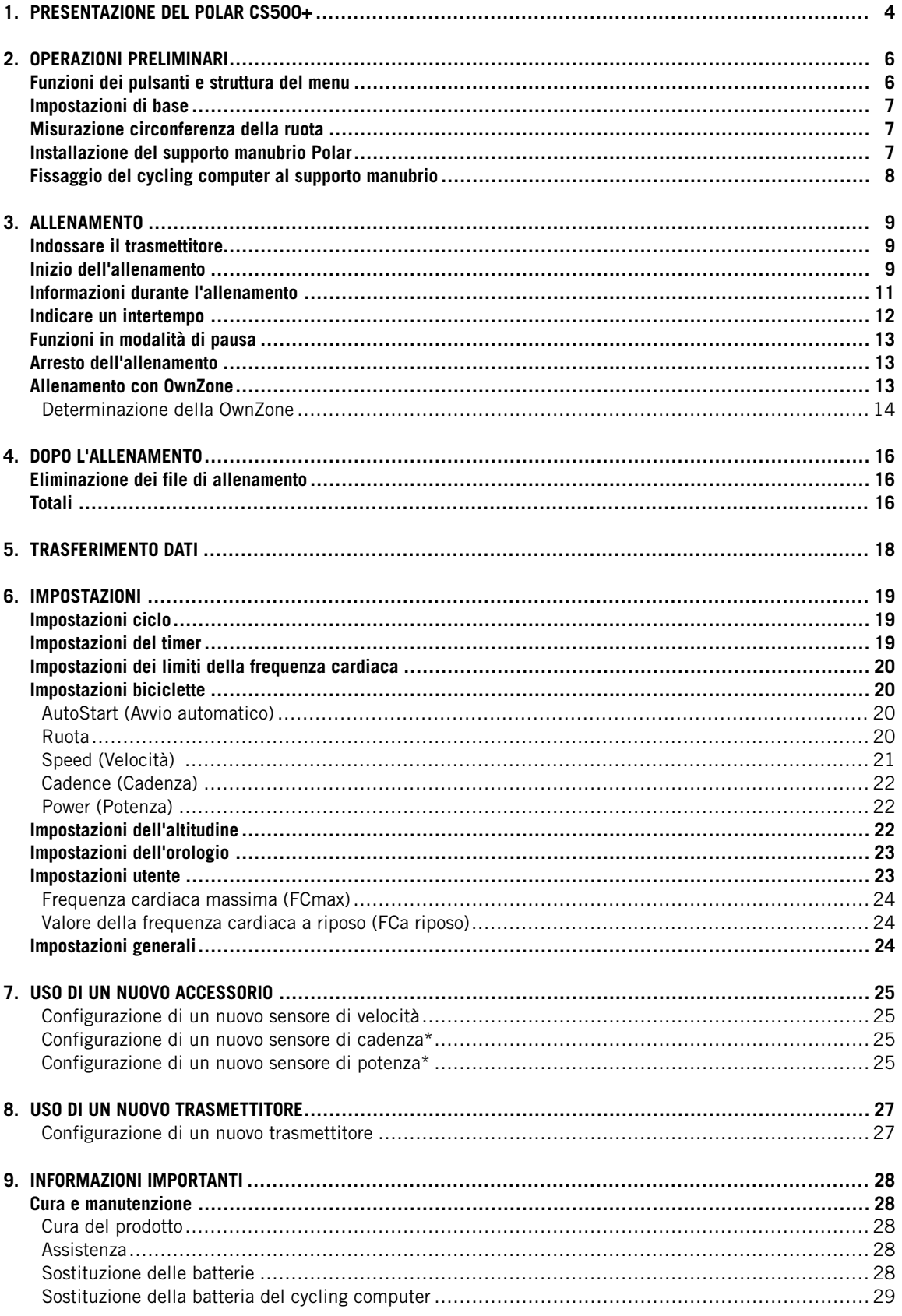

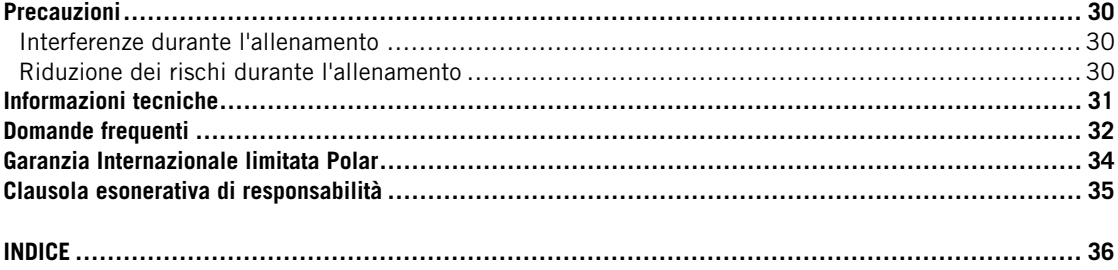

# <span id="page-3-0"></span>**1. PRESENTAZIONE DEL POLAR CS500+**

Congratulazioni per l'acquisto di un nuovo cycling computer Polar CS500+!

Questo manuale d'uso contiene le istruzioni complete per ottenere il massimo dal cycling computer.

È possibile scaricare l'ultima versione del presente manuale d'uso dal sito www.polar.fi/support.

## **Il cycling computer Polar CS500+** fornisce

all'utente tutti i dati necessari per migliorare la propria pedalata e inoltre salva questi dati per un'analisi successiva. Il nuovo display di grandi dimensioni offre una maggiore visibilità dei dati di allenamento in tutte le condizioni. L'innovativo azionamento dei pulsanti consente un uso semplice e sicuro anche ad alte velocità.

Il cycling computer può essere applicato sull'attacco o sul manubrio con il nuovo **supporto manubrio Polar Dual Lock**. Questo supporto manubrio rinforzato con parti metalliche garantisce un fissaggio ancora più saldo del cycling computer.

Il comodo trasmettitore **Polar WearLink®+ W.I.N.D.** invia il segnale della frequenza cardiaca con precisione ECG al cycling computer. Il trasmettitore è costituito da un elastico ed un connettore.

**Il sensore di velocità Polar CS™ W.I.N.D.** calcola in modo wireless la distanza e la velocità in tempo reale, media e massima.

Il trasferimento dei dati tra il cycling computer e il portale web polarpersonaltrainer.com avviene con il nuovo dispositivo di comunicazione dati, **Polar DataLink**. Basta inserire DataLink nella porta USB del computer per rilevare il cycling computer tramite tecnologia W.I.N.D.

Il servizio web **polarpersonaltrainer.com** è ricco di strumenti per facilitare l'analisi e la programmazione dei tuoi allenamenti. Qui è possibile:

- archiviare tutti i file di allenamento per un monitoraggio a lungo termine
- analizzare i progressi nei minimi dettagli
- analizzare l'intensità dei singoli allenamenti e il tempo di recupero necessario utilizzando la funzione del carico di lavoro
- ottimizzare gli allenamenti grazie ai programmi di allenamento Polar
- sfidare gli amici in gare sportive virtuali ed interagire con altri appassionati dello sport

Con il **software Polar WebSync 2.4** (o più recente), è possibile:

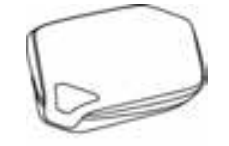

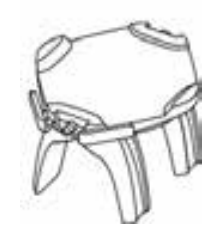

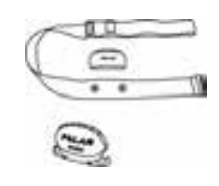

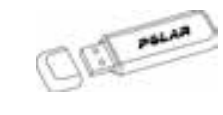

- sincronizzare e trasferire i dati tra il cycling computer e polarpersonaltrainer.com
- regolare le impostazioni del cycling computer e personalizzare il display, ad esempio con il proprio logo
- impostare i suoni dell'allenamento, l'Autolap e un promemoria per ricordarsi di bere, mangiare o effettuare altre azioni importanti durante l'allenamento
- selezionare l'attrezzatura (bici) usata nello sport e impostare i sensori disponibili per l'attrezzatura
- personalizzare il display del cycling computer per mostrare le informazioni che si desidera visualizzare durante l'allenamento

Il software WebSync può essere scaricato dal sito www.polarpersonaltrainer.com.

Registrare il proprio prodotto Polar presso http://register.polar.fi/ per poter migliorare la qualità dei prodotti e dei servizi in base alle proprie esigenze.

Per i tutorial video, visitare il sito [http://www.polar.fi/en/support/video\\_tutorials.](http://www.polar.fi/en/support/video_tutorials)

#### **Accessori Polar disponibili**

Con l'aiuto degli accessori Polar, è possibile migliorare l'esperienza e ottenere una comprensione più completa delle proprie prestazioni.

**Il sensore di cadenza Polar CS™ W.I.N.D.** calcola in modo wireless la cadenza in tempo reale e media, nota anche come frequenza di pedalata, in giri al minuto.

**Il sensore di potenza Polar™ W.I.N.D.** calcola in modo wireless la potenza espressa in watt e la cadenza.

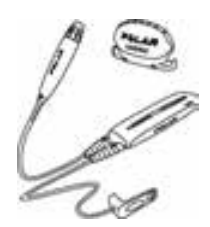

I dati provenienti da tutti i sensori compatibili e dal trasmettitore WearLink vengono trasmessi in modo wireless al cycling computer tramite la tecnologia W.I.N.D. Polar a 2,4 GHz. Questa tecnologia permette di eliminare le interferenze durante l'allenamento.

# <span id="page-5-0"></span>**2. OPERAZIONI PRELIMINARI**

# <span id="page-5-1"></span>**Funzioni dei pulsanti e struttura del menu**

Il cycling computer dispone di tre pulsanti di facile utilizzo con differenti funzionalità in base alle condizioni d'uso.

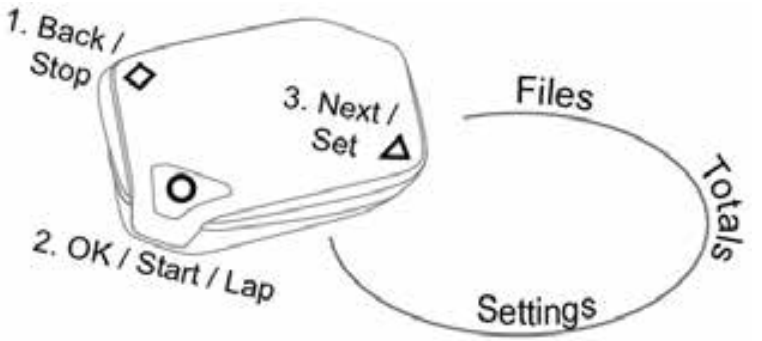

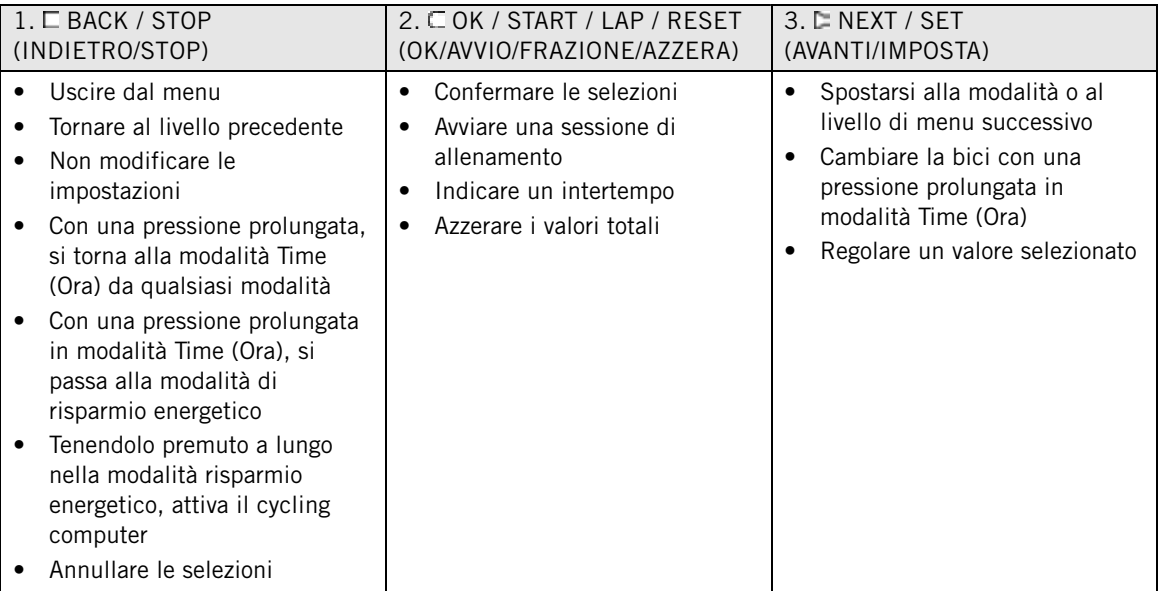

Il Cycling Computer passa alla modalità di risparmio energetico (display nero) se nella modalità Time (Ora) non si preme alcun pulsante per cinque minuti. È possibile attivare nuovamente il Cycling Computer premendo a lungo qualsiasi pulsante.

È possibile utilizzare i pulsanti  $\Box$  in  $\Box$  due modi:

- 1. Quando il cycling computer è montato sul supporto manubrio, premere delicatamente il lato sinistro o destro del cycling computer.
- 2. Quando si tiene in mano il cycling computer, utilizzare i pulsanti di azionamento sulla parte posteriore del cycling computer.

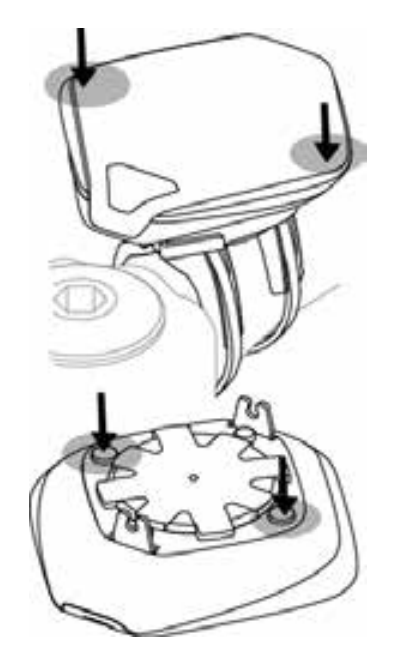

# <span id="page-6-0"></span>**Impostazioni di base**

Prima di utilizzare il cycling computer, inserire le impostazioni di base personali. Inserire i dati nel modo più accurato possibile per ottenere dati più attendibili.

Per impostare i dati, utilizzare SET (IMPOSTA) e accettare con OK. I valori scorrono più velocemente tenendo premuto a lungo il pulsante SET (IMPOSTA).

Tenere premuto il bottone per attivare il cycling computer. **Basic SET** Le impostazioni di base vengono visualizzate. Premere START (AVVIO) e regolare i seguenti dati:

- 1. **Time set** (Impostazione ora): selezionare **12h** o **24h**. Con **12h**, selezionare **AM** o **PM**. Inserire l'ora.
- 2. **Date set** (Impostazione data): Inserire la data.
- 3. **Unit** (Unità): Selezionare il sistema metrico **(kg/km)** o imperiale **(lb/ft)**.
- 4. **Weight** (Peso): Inserire il proprio peso.
- 5. **Height** (Altezza): Inserire la propria altezza. In formato LB/FT, inserire prima i piedi e poi i pollici.
- 6. **Birthday** (Data di nascita): inserire la propria data di nascita.
- 7. **Sex** (Sesso): Selezionare **Male** (Uomo) o **Female** (Donna). Viene visualizzato
- 8. **Settings DONE** (Impostazioni COMPLETATE). Per modificare le impostazioni, premere BACK (INDIETRO) finché non si torna all'impostazione desiderata. Per accettare le impostazioni, premere OK per far sì che il cycling computer passi alla modalità Time (Ora).

## <span id="page-6-1"></span>**Misurazione circonferenza della ruota**

<span id="page-6-2"></span>Prima di iniziare a pedalare, è necessario impostare la circonferenza della ruota nel cycling computer. Per ulteriori informazioni, consultare [Impostazioni biciclette \(pagina](#page-19-1) 20).

## **Installazione del supporto manubrio Polar**

È possibile montare il supporto manubrio sull'attacco o sul lato sinistro o destro del manubrio.

## **ITALIANO**

- 1. Far passare due fascette attraverso i fori del supporto manubrio. Se si installa il supporto sul manubrio, far passare le fascette nella direzione opposta.
- 2. Inserire la parte in gomma nel supporto manubrio. Assicurarsi che sia saldamente in posizione.
- 3. Posizionare la parte in gomma e il supporto manubrio sull'attacco/manubrio e regolare le fascette intorno all'attacco/manubrio. Tirare le fascette. Tagliare le fascette in eccesso.

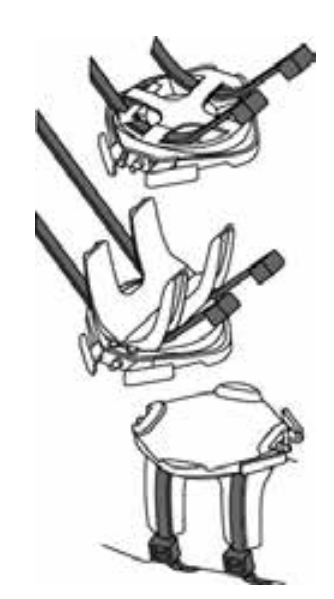

<span id="page-7-0"></span>Per i tutorial video, visitare il sito [http://www.polar.fi/en/support/video\\_tutorials.](http://www.polar.fi/en/support/video_tutorials)

# **Fissaggio del cycling computer al supporto manubrio**

- 1. Premere il pulsante di rilascio e posizionare il cycling computer sul supporto manubrio.
- 2. Rilasciare il pulsante per fissare il cycling computer al supporto manubrio. Controllare che il cycling computer sia fissato correttamente prima di iniziare a pedalare.

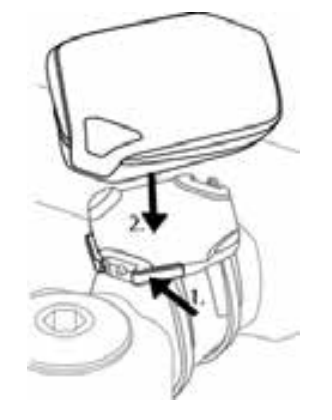

**Per sganciare il cycling computer dal supporto manubrio**, premere il pulsante di rilascio ed alzare il cycling computer dal supporto manubrio.

Per i tutorial video, visitare il sito [http://www.polar.fi/en/support/video\\_tutorials.](http://www.polar.fi/en/support/video_tutorials)

# <span id="page-8-0"></span>**3. ALLENAMENTO**

# <span id="page-8-1"></span>**Indossare il trasmettitore**

Indossare il trasmettitore per misurare la frequenza cardiaca.

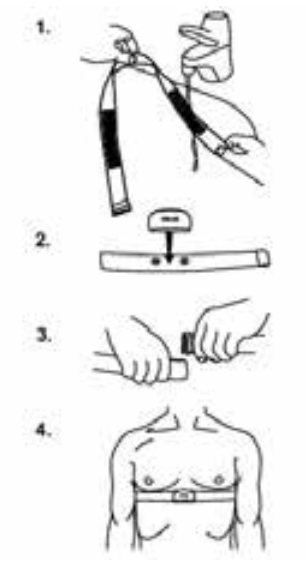

1. Inumidire abbondantemente con acqua gli elettrodi presenti sull'elastico.

In condizioni difficili, ad esempio in caso di eventi di lunga durata, si consiglia di utilizzare lozione o gel per elettrodi conduttivi in modo da migliorare il contatto. Successivamente, è importante lavare il trasmettitore con cura.

- 2. Agganciare il connettore all'elastico. Regolare la lunghezza dell'elastico in modo che sia sufficientemente aderente ma risulti comodo.
- 3. Assicurare l'elastico attorno al torace, al di sotto dei pettorali e fissare il gancio all'altra estremità dell'elastico.
- 4. Verificare che gli elettrodi inumiditi aderiscano alla pelle e che il logo Polar del connettore si trovi in posizione centrale e verticale.

**Alla fine di ogni allenamento, rimuovere completamente il connettore del trasmettitore dall'elastico per ottimizzare la durata della batteria del trasmettitore. Risciacquare l'elastico sotto acqua corrente. Per istruzioni dettagliate sul lavaggio, consultare** [Cura e manutenzione \(pagina](#page-27-1) 28)**.**

Per i tutorial video, visitare il sito [http://www.polar.fi/en/support/video\\_tutorials.](http://www.polar.fi/en/support/video_tutorials)

È possibile utilizzare il trasmettitore Polar WearLink con abbigliamento specifico dotato di elettrodi in tessuto morbido. Inumidire gli elettrodi dell'abbigliamento. Agganciare il connettore del trasmettitore direttamente sull'abbigliamento senza l'elastico in modo che il logo Polar del connettore sia rivolto verso l'alto.

# <span id="page-8-2"></span>**Inizio dell'allenamento**

Fissare il cycling computer al supporto manubrio e attivarlo premendo a lungo il pulsante  $\Box$ .

In modalità Time (Ora), il cycling computer inizia automaticamente a rilevare la frequenza cardiaca.

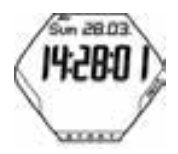

Il numero nell'angolo in alto a sinistra indica l'impostazione bicicletta che verrà utilizzata. Viene automaticamente selezionata la bicicletta utilizzata nella precedente sessione di allenamento. Per cambiare la bicicletta, premere a lungo NEXT (AVANTI) in modalità Time (Ora).

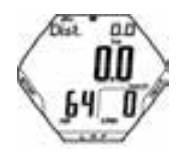

Se si è attivata la funzione AutoStart (Avvio automatico), il cycling computer avvia automaticamente la registrazione della sessione di allenamento al movimento della ruota. Per ulteriori informazioni riguardo alla funzione AutoStart, fare riferimento a [Impostazioni biciclette \(pagina](#page-19-1) 20). Se non si è attivato la funzione Autostart, premere il tasto START per iniziare la registrazione.

Sul display è possibile visualizzare contemporaneamente tre diverse righe di informazioni. Premere NEXT (AVANTI) per visualizzare i seguenti display:

> Per descrizioni più dettagliate sulle informazioni visualizzate, consultare [Informazioni durante](#page-10-0) [l'allenamento](#page-10-0) (pagina 11).

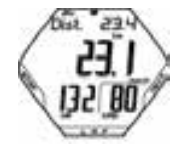

**Distance** (Distanza) in alternanza con **Lap distance** (Distanza intertempo) (quando si è effettuata almeno un intertempo). **Speed** (Velocità) **Heart rate** (Frequenza cardiaca) e **Cadence** (Cadenza)

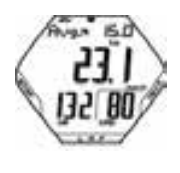

**Average speed** (Velocità media) **Speed** (Velocità) **Average heart rate** (Frequenza cardiaca media) e **Cadence** (Cadenza)

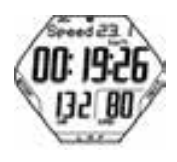

**Speed** (Velocità) **Stopwatch** (Cronometro) **Heart rate** (Frequenza cardiaca) e **Cadence** (Cadenza)

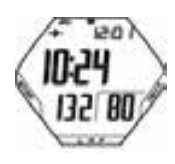

**Arrival time** (Ora di arrivo) **Time of day** (Ora attuale) **Heart rate** (Frequenza cardiaca) e **Cadence** (Cadenza)

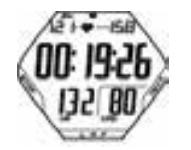

**Heart rate limits** (Limiti della frequenza cardiaca) **Time in target zone** (Tempo trascorso nella target zone) **Heart rate** (Frequenza cardiaca) e **Cadence** (Cadenza)

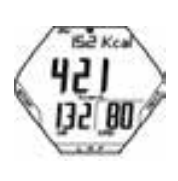

**Calories** (Calorie) **Calorie expenditure per hour** (Consumo di calorie all'ora) **Heart rate** (Frequenza cardiaca) e **Cadence** (Cadenza)

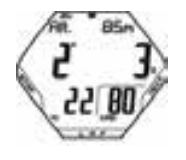

**Altitude** (Altitudine) **Inclinometer** (Inclinometro) **Temperature** (Temperatura) e **Cadence** (Cadenza)

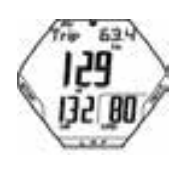

**Trip distance** (Distanza cumulativa azzerabile) **Speed / Power** (Velocità / Potenza) **Heart rate** (Frequenza cardiaca) e **Cadence** (Cadenza) Impostare il cycling computer per scorrere automaticamente le visualizzazioni tenendo premuto il pulsante NEXT (AVANTI). Disattivare lo scorrimento premendo NEXT (AVANTI).

# <span id="page-10-0"></span>**Informazioni durante l'allenamento**

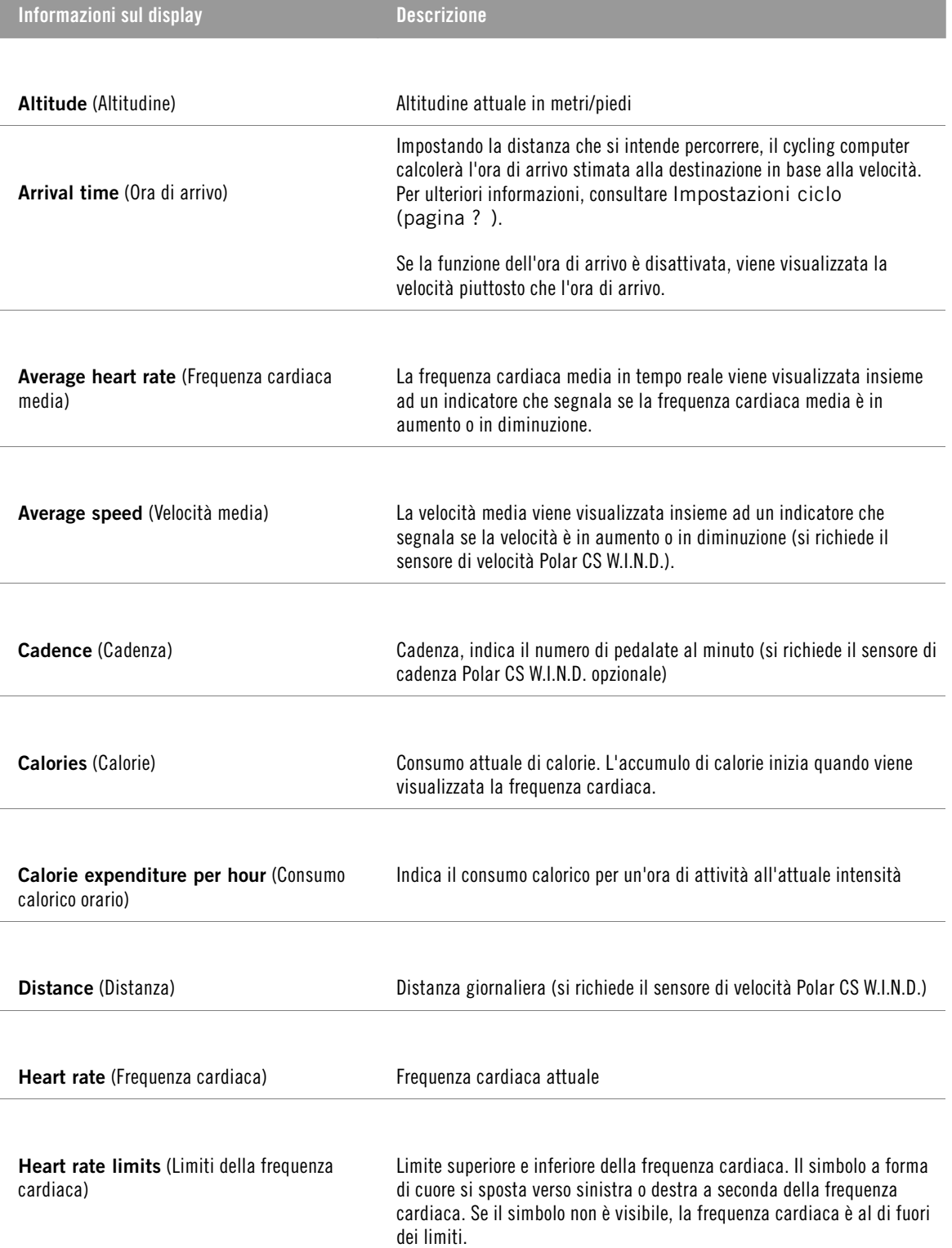

**ITALIANO**

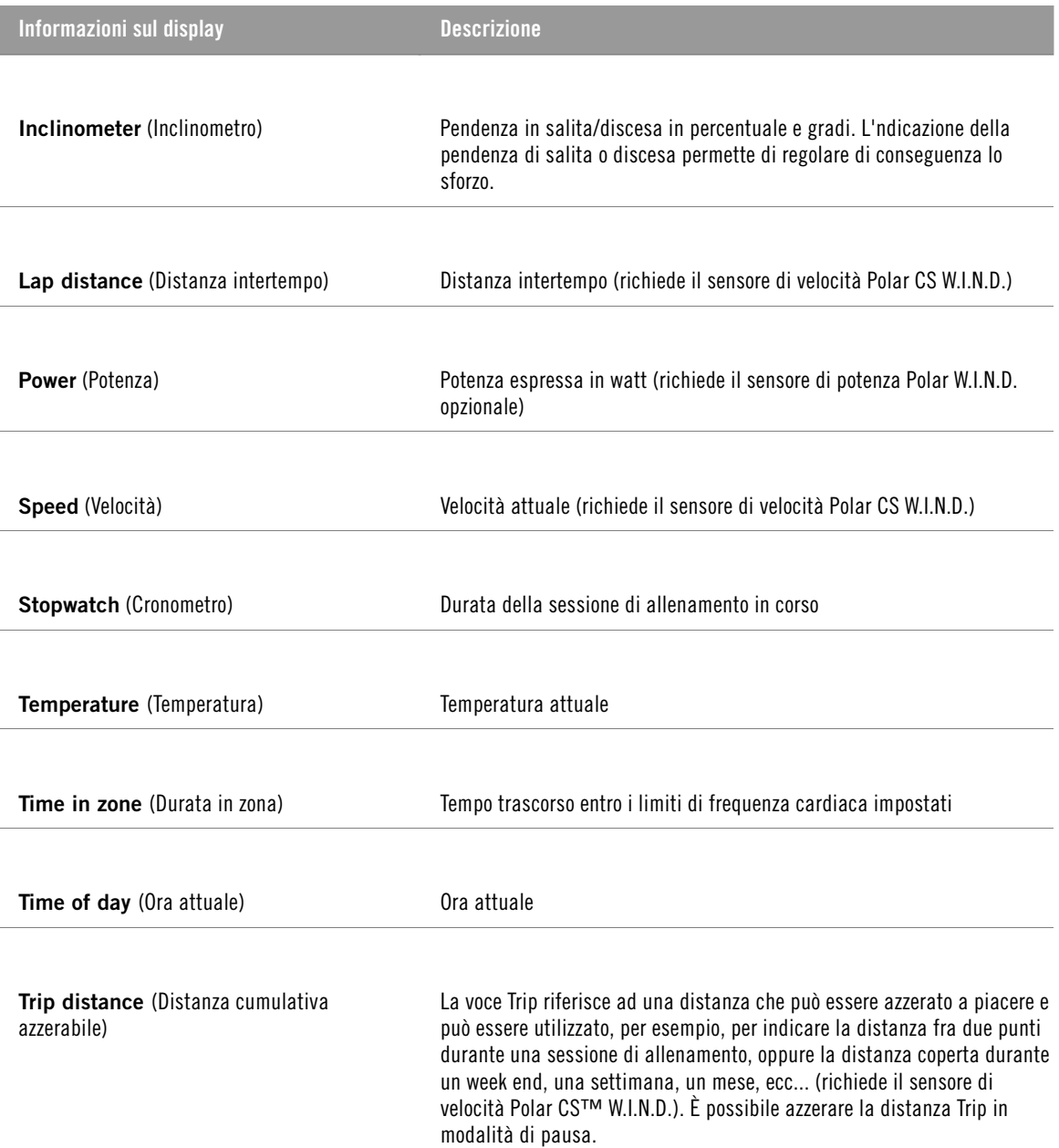

# <span id="page-11-0"></span>**Indicare un intertempo**

Indicare un intertempo premendo LAP (INTERTEMPO). Vengono visualizzate le seguenti informazioni:

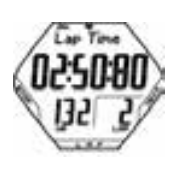

**Lap time** (Tempo intertempo) indica il tempo trascorso durante l'intertempo appena preso. **Heart rate / Lap number (Frequenza cardiaca/Numero intertempo)**

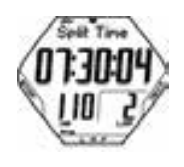

**Split time** (Tempo cumulativo) è il tempo trascorso dall'inizio della sessione di allenamento fino alla memorizzazione dell'attuale intertempo. **Average heart rate** (Frequenza cardiaca media) (calcolata dall'inizio dell'intertempo appena concluso)

Se è stata attivata la funzione di intertempo automatico, il cycling computer registra automaticamente gli intertempi quando si raggiunge la distanza impostata. Per ulteriori informazioni, consultare [Impostazioni](#page-18-1) [ciclo \(pagina](#page-18-1) 19).

# <span id="page-12-0"></span>**Funzioni in modalità di pausa**

Per mettere in pausa una sessione di allenamento, premere STOP.

In modalità di pausa, è possibile selezionare:

- **Continue** (Continua) per continuare la registrazione dell'allenamento.
- **Exit** (Esci) per arrestare completamente la registrazione.
- **Summary** (Riepilogo) per un riepilogo delle informazioni sull'allenamento. Vengono visualizzate le seguenti informazioni:
	- **Exe. Time** (Durata allenamento): Durata della sessione di allenamento registrata e frequenza cardiaca media
	- **Limits** (Limiti): Limiti della frequenza cardiaca durante la sessione di allenamento (se sono stati impostati limiti)
	- **In zone** (In zona): Tempo trascorso entro i limiti di frequenza cardiaca
	- **Kcal**/ **%Fat** (Kcal/% grasso): Calorie bruciate durante la sessione di allenamento e percentuale di tali calorie dovute alla consumazione dei grassi
	- **Speed** (Velocità): Velocità media
	- **Cadence** (Cadenza): Cadenza media
	- **Distance** (Distanza): Distanza percorsa
	- **Ride Time** (Tempo pedalata): Tempo pedalata. Se ci si ferma senza interrompere la registrazione della sessione di allenamento, automaticamente il cycling computer distingue il tempo totale dal tempo di pedalata.

Se la funzione Autostart (Avvio automatico) è attiva, il tempo trascorso pedalando e quello dell'allenamento risulterà lo stesso, perché il cycling computer avvia e interrompe automaticamente la registrazione quando ci si ferma.

- **Power** (Potenza): Potenza media
- **Ascent** (Dislivello): Dislivello del percorso in metri
- **Altitude** (Altitudine): Altitudine media
- **Sound** (Audio) per impostare l'audio su **Off**, **Soft** (Basso), **Loud** (Alto) o **Very loud** (Molto alto).
- **Reset TRIP** (Azzera distanza cumulativa) per azzerare la distanza Trip. Confermare con OK.
- **Auto SCROLL** (SCORRIMENTO automatico) per impostare il computer sullo scorrimento automatico delle visualizzazioni.
- **Sensor SEARCH** (RICERCA sensore) per cercare i sensori WearLink, di velocità, cadenza\* e potenza\* già riconosciuti, se il segnale scompare durante la sessione di allenamento a causa di interferenze.

# <span id="page-12-1"></span>**Arresto dell'allenamento**

Premere STOP per mettere in pausa la sessione di allenamento. Viene visualizzato **Continue** (Continua).

Premere di nuovo STOP.

Cura del trasmettitore dopo l'allenamento. **Alla fine di ogni allenamento, staccare completamente il connettore del trasmettitore dall'elastico e risciacquare l'elastico.**. Lavare regolarmente l'elastico in lavatrice a 40ºC ogni cinque utilizzi.

<span id="page-12-2"></span>Per le istruzioni dettagliate sulla cura e la manutenzione, consultare [Cura e manutenzione \(pagina](#page-27-1) 28).

## **Allenamento con OwnZone**

Il cycling computer è in grado di suggerire la zona d'intensità ideale per un allenamento aerobico, in base alle condizioni attuali dell'utente. Tale zona viene denominata OwnZone. Polar OwnZone evidenzia le variazioni del fisico giorno per giorno e la necessità di adeguare correttamente l'intensità dell'allenamento.

#### **ITALIANO**

L'OwnZone viene calcolata durante un riscaldamento guidato. Per la maggior parte degli adulti, la OwnZone corrisponde a circa il 65-85% della frequenza cardiaca massima.

La capacità di ascoltare e interpretare i segnali del corpo durante lo sforzo fisico è molto importante per riuscire a migliorare la propria forma fisica. Poiché le routine di riscaldamento variano in base al tipo di esercizio e poiché le condizioni psicofisiche individuali possono variare di giorno in giorno (a causa di stress o malattie), l'utilizzo della funzione OwnZone consente di mantenere la frequenza cardiaca entro la target zone più efficace per quel giorno specifico e per quel determinato tipo di esercizio.

La OwnZone viene determinata in meno di 5 minuti durante una fase di riscaldamento guidata. Si inizia il riscaldamento guidato da riposo, per poi aumentare gradualmente l'intensità e la frequenza cardiaca L' OwnZone è stata concepita per persone in buone condizioni di salute. Alcune condizioni di salute possono causare l'impossibilità di determinare i limiti OwnZone in base alla variabilità della frequenza cardiaca, ad esempio ipertensione, aritmie cardiache e alcuni farmaci.

### **Prima di iniziare a determinare la OwnZone, accertarsi di quanto segue:**

- Le impostazioni utente sono corrette.
- La funzione OwnZone è attiva. Per ulteriori informazioni, consultare [Impostazioni dei limiti della](#page-19-0) [frequenza cardiaca \(pagina](#page-19-0) 20). Se la funzione OwnZone è attiva, ogni volta che si accende il cycling computer, si inizia l'allenamento con il riscaldamento guidato per calcolare l'OwnZone.

## <span id="page-13-0"></span>**Determinazione della OwnZone**

La determinazione della OwnZone avviene in cinque fasi. Se i segnali acustici sono attivi, un segnale acustico indica la fine di ciascuna fase.

- 1. Indossare il trasmettitore come indicato. Iniziare dalla modalità Time (Ora) e premere START (AVVIO).
- 2. Viene visualizzato **OZ >** e si inizia il riscaldamento guidato. Inizia a pedalare lentamente per 1 minuto. Durante questa prima fase, mantenere la frequenza cardiaca al di sotto di 100 bpm/ 50% FC<sub>max</sub>.
- 3. **OZ >>** Aumenta leggermente l'intensità per fare in modo che la frequenza cardiaca si alzi in modo continuo e graduale di circa 10 bpm/ 5%  $FC_{\text{max}}$ .
- 4. **OZ >>>** Continua ad aumentare l'intensità per fare in modo che la frequenza cardiaca continui ad alzarsi in modo continuo e graduale di circa 10 bpm/ 5%  $FC<sub>max</sub>$ .
- 5. **OZ >>>>** Continua ad aumentare l'intensità per fare in modo che la frequenza cardiaca continui ad alzarsi in modo continuo e graduale di circa 10 bpm/ 5%  $FC<sub>max</sub>$ .
- 6. **OZ >>>>>** Continua ad aumentare l'intensità per fare in modo che la frequenza cardiaca continui ad alzarsi in modo continuo e graduale di circa 10 bpm/ 5%  $FC<sub>max</sub>$ .

Quando si avvertono due segnali acustici consecutivi significa che la OwnZone è stata determinata e il riscaldamento guidato è terminato.

Vengono visualizzati **OwnZone Updated** (OwnZone aggiornata) e i nuovi limiti di frequenza cardiaca. La zona è visualizzata in battiti al minuto (bpm) o come percentuale della frequenza cardiaca massima (%FC) in base alle impostazioni utilizzate.

Se la determinazione della OwnZone non è avvenuta correttamente, viene utilizzata la OwnZone determinata precedentemente e appare **OwnZone** con i limiti sul display. Nel caso che la determinazione dell'OwnZone non sia avvenuta correttamente e l'OwnZone non sia mai stata calcolata precedentemente, saranno automaticamente utilizzati i limiti basati sull'età.

A questo punto, è possibile proseguire la sessione di allenamento. Cercare di passare più tempo possibile entro i limiti della frequenza cardiaca stabiliti al fine di ottimizzare i benefici dell'allenamento. Il tempo trascorso per la determinazione della OwnZone verrà incluso nel tempo dell'allenamento memorizzato.

In alternativa, per evitare la determinazione dell' OwnZone e utilizzare la OwnZone determinata in precedenza, premere STOP in una fase qualsiasi del riscaldamento.

#### **Rideterminazione della propria OwnZone:**

- Quando si cambia ambiente o modalità di allenamento.
- Quando si riprende l'allenamento dopo più di una settimana di interruzione.
- Se non si è ancora recuperato dalla precedente sessione di allenamento o in caso di affaticamento o stress.
- Dopo aver modificato le impostazioni utente.

# <span id="page-15-0"></span>**4. DOPO L'ALLENAMENTO**

**Rimuovere il trasmettitore dall'elastico dopo l'uso.** Riporre il trasmettitore dopo averlo sciacquato ed asciugato. Per ulteriori informazioni, consultare la sezione Cura e manutenzione.

- È possibile consultare le informazioni dettagliate sulla sessione di allenamento in **FILES** (FILE).
- **TOTALS** (TOTALI) include i valori complessivi registrati durante gli allenamenti.

Per un monitoraggio a lungo termine, è possibile archiviare tutti i file di allenamento su polarpersonaltrainer.com. In questo sito è possibile visualizzare grafici e altri strumenti per i dati di allenamento per analizzare meglio gli allenamenti.

Per ulteriori informazioni sulle modalità di analisi delle informazioni sull'allenamento, consultare il manuale d'uso completo sul sito www.polar.fi/support.

# <span id="page-15-1"></span>**Eliminazione dei file di allenamento**

La memoria del file di allenamento è piena quando si raggiunge il tempo massimo di registrazione o il numero massimo di file. Per ulteriori informazioni sui valori limite, vedere [Informazioni tecniche](#page-30-0) (pagina ? [\).](#page-30-0)

Quando la memoria del file di allenamento è piena, til file di allenamento meno recente viene sovrascritto da quello più recente. Per salvare il file di allenamento, trasferirlo sul servizio web Polar www.polarpersonaltrainer.com. Per ulteriori informazioni, consultare [Trasferimento dati \(pagina](#page-17-0) 18).

- 1. Per eliminare un file di allenamento, entrare nel menu **FILES** (FILE). Premere NEXT (AVANTI) finché non viene visualizzato **Delete FILE** (Elimina FILE). Premere OK.
- 2. Vengono visualizzati la data e l'ora di inizio della sessione di allenamento nonché il numero del file di allenamento.
- 3. Per scorrere i file, utilizzare NEXT (AVANTI). Per selezionare un file da eliminare, premere OK.
- 4. Viene visualizzato **Are You SURE?** (Sicuro di continuare?). Per eliminare il file, premere OK. Per annullare l'eliminazione del file, premere BACK (INDIETRO) finché il cycling computer non torna alla modalità Time (Ora).

# <span id="page-15-2"></span>**Totali**

**TOTALS** (TOTALI) visualizza le informazioni complessive registrate durante tutte le sessioni di allenamento dall'ultimo azzeramento dell'utente. Come esempio pratico, si possono utilizzare i valori totali come contatore periodico o mensile dei dati di allenamento. Tali valori vengono aggiornati automaticamente al termine della registrazione di una sessione di allenamento.

In modalità Time (Ora), premere NEXT (AVANTI) finché non viene visualizzato **TOTALS** (TOTALI). Premere START (AVVIO). Utilizzare NEXT (AVANTI) per scorrere le seguenti informazioni:

- **Trip** (Distanza cumulativa azzerabile): Viene visualizzata la distanza Trip accumulata e la data dell'ultimo azzeramento.
- **Distance 1** (Distanza 1): Distanza percorsa con la bici 1 e data di inizio dell'accumulo (Es. azzerare il primo gennaio per conoscere i km percorsi durante l'anno con bici 1).
- **Distance 2** (Distanza 2): Distanza percorsa con la bici 2 e data di inizio dell'accumulo (Es. azzerare il primo gennaio per conoscere i km percorsi durante l'anno con bici 2).
- **Distance 3** (Distanza 3): Distanza percorsa con la bici 3 e data di inizio dell'accumulo (Es.azzerare il primo gennaio per conoscere i km percorsi durante l'anno con bici 3).
- **Distance** (Distanza): Distanza complessiva delle tre bici e data di inizio dell'accumulo.
- **Odometer** (Contachilometri totale): Distanza complessiva e data del primo utilizzo (non azzerabile).
- **Ride Time** (Tempo pedalata): Durata totale del tempo pedalato e data di inizio dell'accumulo.
- **Total Time** (Tempo totale): Durata totale e data di inizio dell'accumulo.
- **Total Kcal** (Kcal totali): Calorie totali e data di inizio dell'accumulo.
- **Ascent** (Dislivello): Dislivello complessivo e data di inizio dell'accumulo.
- **Descent** (Discesa): Discesa complessiva e data di inizio dell'accumulo.
- **Reset ALL?**(Azzerare TUTTO?): Per azzerare tutti i totali, premere START (AVVIO). Viene visualizzato **Reset? ALL** (TUTTO?). Premere OK. Viene visualizzato **Are You SURE?** (Sei sicuro?). Per confermare, premere OK. Per annullare, premere STOP.

Per azzerare un valore totale singolo, selezionare il valore e premere START (AVVIO). Viene visualizzato **Reset?** (Azzerare?). Premere OK. Viene visualizzato **Are You SURE?** (Sei sicuro?). Per confermare, premere OK. Per annullare, premere STOP.

# <span id="page-17-0"></span>**5. TRASFERIMENTO DATI**

Per un monitoraggio a lungo termine, inviare i file di allenamento sul servizio web www.polarpersonaltrainer.com. Qui è possibile visualizzare informazioni dettagliate relative ai dati registrati per analizzare meglio gli allenamenti. Con Polar DataLink\* trasferire i file al servizio web è semplice.

## **Come trasferire i dati:**

- 1. Prima registrarsi su www.polarpersonaltrainer.com.
- 2. Poi dalla sezione Downloads (Download) scaricare e installare sul proprio computer il software Polar WebSync.
- 3. Il software WebSync si avvia automaticamente quando si seleziona la casella "Launch the Polar WebSync" (Esegui Polar WebSync) al termine dell'installazione.
- 4. Inserire l'accessorio DataLink in una porta USB del computer e attivare il cycling computer con una pressione prolungata di  $\Box$ .
- 5. Seguire il processo di trasferimento dati e le istruzioni per il download dei dati con il software WebSync sullo schermo del computer. Per ulteriori istruzioni sul trasferimento dati, consultare la guida in linea di WebSync.

Quando si trasferiranno i dati in futuro, attenersi alle indicazioni fornite ai punti 4 e 5 in precedenza.

 $(i)$ Rimuovere il trasmettitore dal torace prima di eseguire il trasferimento dei dati.

\* L'accessorio Polar DataLink opzionale è necessario per scaricare i dati.

# <span id="page-18-0"></span>**6. IMPOSTAZIONI**

# <span id="page-18-1"></span>**Impostazioni ciclo**

Nelle impostazioni ciclo è possibile attivare o disattivare le seguenti funzioni:

**Reminder** (Avviso): Questa impostazione viene visualizzata solo se si è attivata la funzione Avviso su polarpersonaltrainer.com tramite WebSync. È possibile utilizzare Avviso per indicare quando bere o mangiare per garantire un'alimentazione adeguata.

**Target dist.** (Distanza target): Impostando la distanza che si intende percorrere, il cycling computer calcolerà l'ora di arrivo stimata alla destinazione in base alla velocità.

**A. Lap** (Intertempo automatico): Impostando una distanza per l'intertempo automatico, il cycling computer effettuerà un intertempo ad ogni scadenza di tale distanza. Ad esempio, se si imposta 1 km, il cycling computer registrerà i dati sulle frazioni ogni chilometro.

Per visualizzare e modificare le impostazioni ciclo, selezionare **Settings** (Impostazioni) > **Cycling SET** (IMPOSTAZIONE ciclo).

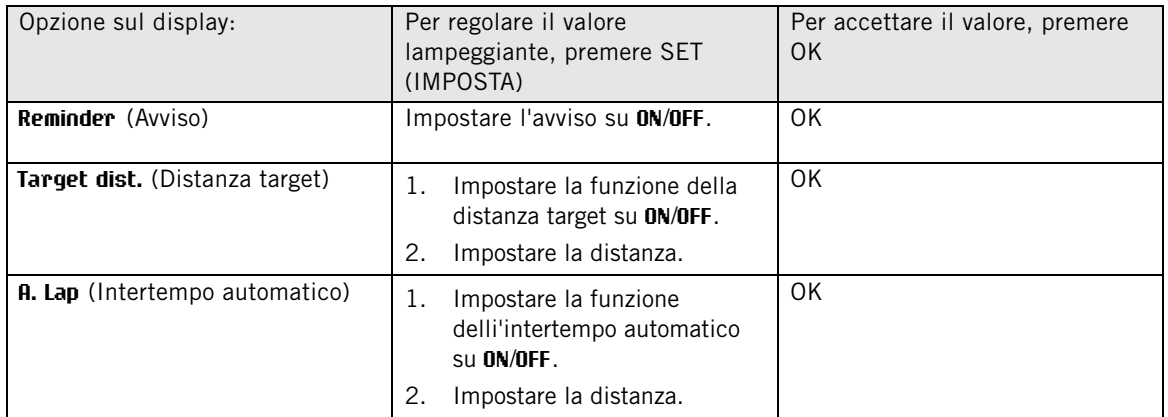

# <span id="page-18-2"></span>**Impostazioni del timer**

Il cycling computer è dotato di due timer che si alternano. I timer, quando attivati, sono in funzione durante l'allenamento.

Per esempio, i timer possono essere utilizzati per gestire le fasi di lavoro e recupero delle ripetute.

Per visualizzare e modificare le impostazioni del timer, selezionare **Settings** (Impostazioni) > **Timer SET** (IMPOSTAZIONE timer).

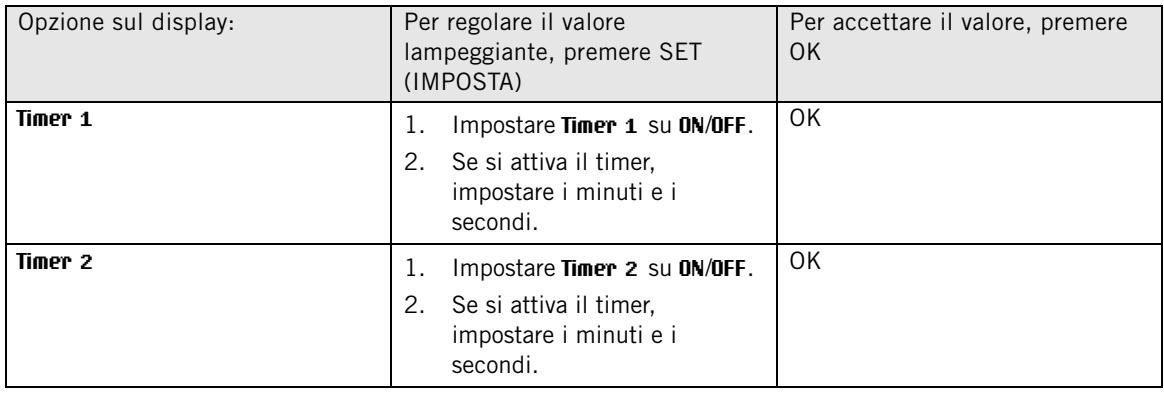

# <span id="page-19-0"></span>**Impostazioni dei limiti della frequenza cardiaca**

Selezionare il tipo di limite nelle impostazioni dei limiti della frequenza cardiaca:

- **Manual limits** (Limiti manuali): Individuare la target zone impostando manualmente il limite superiore e inferiore per la frequenza cardiaca.
- **OwnZone**: Il cycling computer è in grado di determinare automaticamente la zona di allenamento adeguata in base alle proprie condizioni. Per ulteriori informazioni sulla OwnZone, consultare [Allenamento con](#page-12-2) [OwnZone \(pagina](#page-12-2) 13).
- **Off**: È inoltre possibile disattivare i limiti della frequenza cardiaca. In tal caso, non viene utilizzato alcun limite della frequenza cardiaca durante l'allenamento e non c'è nessun riferimento ad essi nel **Summary** (Riepilogo) o **Files** (File).

Per visualizzare e modificare le impostazioni dei limiti della frequenza cardiaca, selezionare **Settings** (Impostazioni) > **Limits SET** (IMPOSTAZIONE limiti).

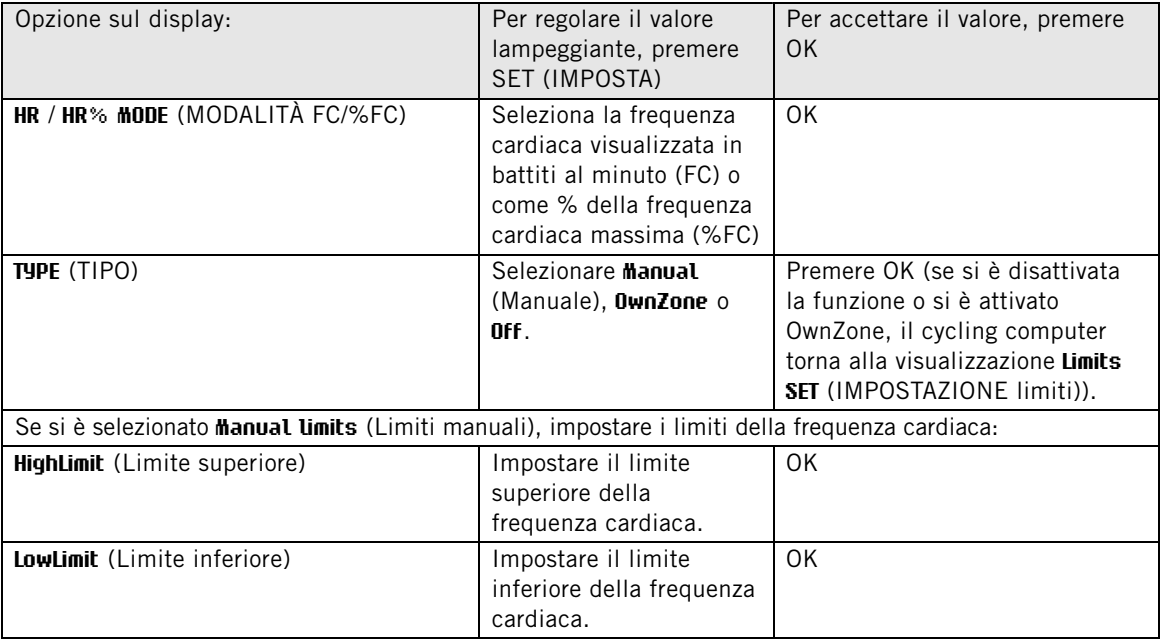

# <span id="page-19-1"></span>**Impostazioni biciclette**

È possibile tenere impostazioni per tre biciclette nel cycling computer.

Per visualizzare e modificare le impostazioni delle biciclette, selezionare **Settings** (Impostazioni) > **Bike SET** (IMPOSTAZIONE bici). Selezionare **Bike 1**/ **2** / **3** (Bici 1 / 2 / 3).

Impostare i seguenti dati per la bicicletta. Prima di iniziare l'allenamento, premere a lungo NEXT (AVANTI) in modalità Time (Ora) per selezionare l'impostazione bici da utilizzare.

## <span id="page-19-2"></span>**AutoStart (Avvio automatico)**

Su **AutoStart SET** (IMPOSTAZIONE avvio automatico) è possibile attivare la funzione AutoStart (Avvio automatico) con **ON**/**OFF**.

La funzione AutoStart (Avvio automatico) avvia o arresta automaticamente la registrazione dell'allenamento in base al movimento della bicicletta. Per la funzione AutoStart (Avvio automatico) si richiede l'impostazione della circonferenza della ruota e il sensore di velocità Polar W.I.N.D.

## <span id="page-19-3"></span>**Ruota**

Su **Wheel SET** (IMPOSTAZIONE ruota) è possibile impostare la circonferenza della ruota (mm) della bici. L'impostazione della circonferenza della ruota è un prerequisito essenziale per garantire la precisione di velocità e distanza misurati.

Esistono due modi per misurare la circonferenza della ruota:

#### **Metodo 1**

Misurare manualmente la ruota per ottenere il valore più preciso.

Prendere la valvola come riferimento del punto in cui la ruota tocca il suolo. Indicare questo punto con un segno sul suolo. Portare avanti la bicicletta finchè la ruota completa un giro e la valvola torna nuovamente a terra. Il copertone deve essere perpendicolare al terreno. Indicare nuovamente la posizione della valvola con un secondo segno. Misurare la distanza tra le due linee.

Sottrarre 4 mm dalla distanza per compensare il proprio peso sulla bicicletta per ottenere la circonferenza della ruota. Inserire questo valore nel cycling computer.

### **Metodo 2**

Guardare il diametro in pollici o in ETRTO indicato sulla ruota. Individuare il valore corrispondente in millimetri nella colonna destra della tabella.

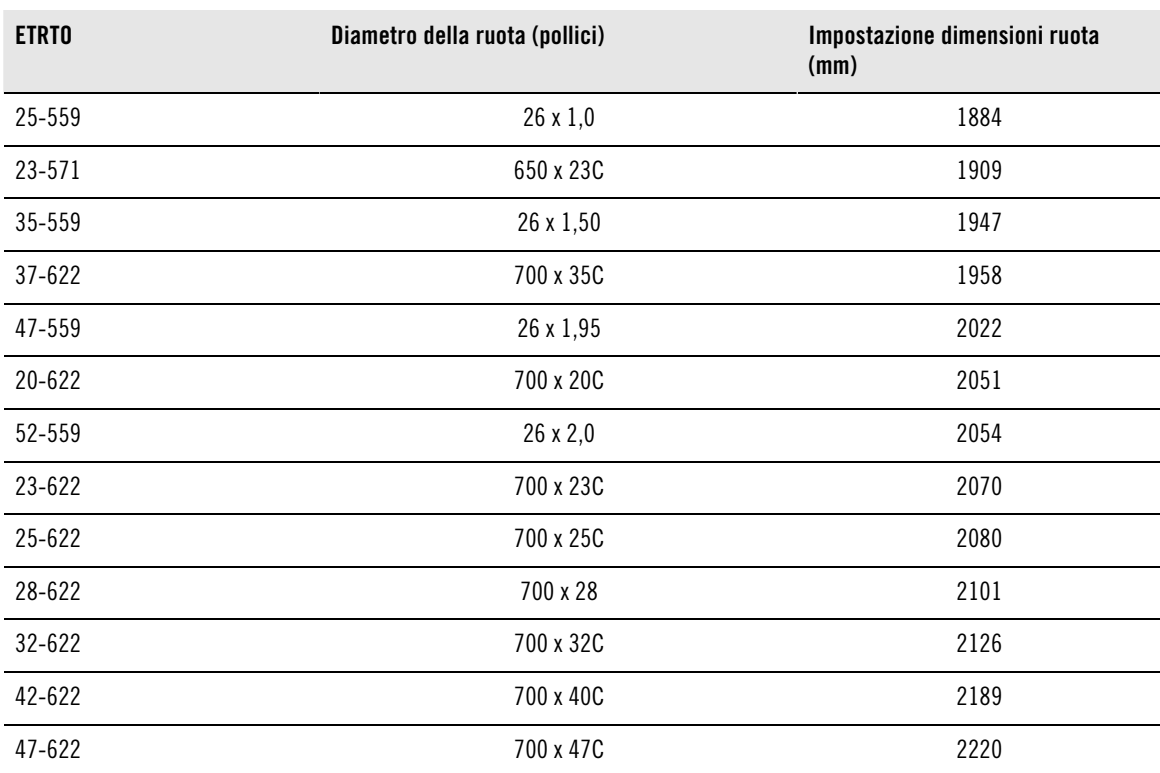

È inoltre possibile richiedere le dimensioni delle ruote al produttore.

Le dimensioni delle ruote riportate nella tabella sono approssimative, poiché dipendono dal tipo di ruota e dalla pressione del gonfiaggio. A causa delle variazioni delle misure delle catene, Polar non può garantire la validità dei valori in tabella.

## <span id="page-20-0"></span>**Speed (Velocità)**

Impostare il sensore di velocità Polar su **ON**/**OFF** in **Speed SET** (IMPOSTAZIONE velocità).

Se si imposta il sensore di velocità su **ON**, viene visualizzato **Speed TEACH?** (CONFIGURARE velocità?).

Se il sensore è già stato configurato, selezionare STOP.

Se il sensore non è stato configurato, consultare [Uso di un nuovo accessorio \(pagina](#page-24-0) 25) per ulteriori informazioni sulla configurazione.

## <span id="page-21-0"></span>**Cadence (Cadenza)**

Impostare il sensore di cadenza Polar su **ON**/**OFF** in **Cadence SET** (IMPOSTAZIONE cadenza).

Se si imposta il sensore di cadenza su **ON**, viene visualizzato **Cadence TEACH?** (CONFIGURARE cadenza?).

Se il sensore è già stato configurato, selezionare STOP.

Se il sensore non è stato configurato, consultare [Uso di un nuovo accessorio \(pagina](#page-24-0) 25) per ulteriori informazioni sulla configurazione.

## <span id="page-21-1"></span>**Power (Potenza)**

Impostare il sensore di potenza Polar su **ON**/**OFF** in **Power SET** (IMPOSTAZIONE potenza).

Se si imposta il sensore di potenza su **ON**, vengono visualizzate le seguenti impostazioni:

- 1. **C. weight** (Peso catena): impostare il peso della catena in grammi. Accettare il valore con OK.
- 2. **C. length** (Lunghezza catena): impostare la lunghezza della catena in millimetri. Accettare il valore con OK.
- 3. **S. length** (Lunghezza carro): impostare la lunghezza del carro in millimetri. Accettare il valore con OK.

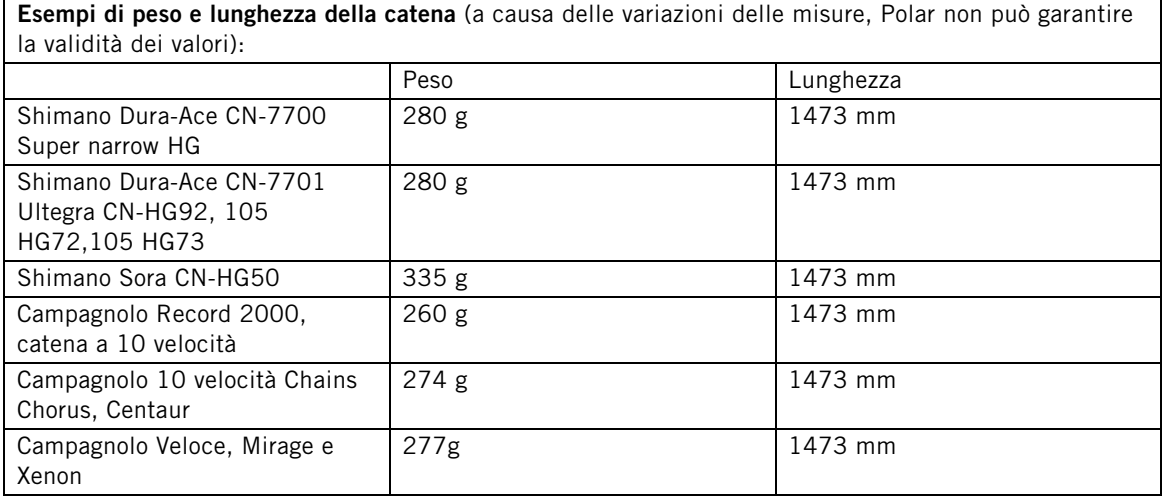

Per effettuare letture accurate, tutte le impostazioni devono essere precise. La lunghezza ed il peso della catena sono direttamente proporzionali al valore di potenza. Se, ad esempio, presentano un errore dell'1%, anche il valore di potenza presenterà un errore dell'1%.

Non è necessario immettere di nuovo la lunghezza ed il peso della catena se si rimuovono delle maglie. Il sistema usa la densità di catena (peso/lunghezza). Rimuovendo le maglie dalla catena non si influisce sulla densità.

## 4. **Power TEACH?** (CONFIGURARE potenza?):

Se il sensore è già stato configurato, selezionare STOP.

Se il sensore non è stato configurato, consultare [Uso di un nuovo accessorio \(pagina](#page-24-0) 25) per ulteriori informazioni sulla configurazione.

# <span id="page-21-2"></span>**Impostazioni dell'altitudine**

Calibrare l'altimetro per ottenere una misurazione precisa.

**Calibrazione manuale**: Impostare l'altitudine di riferimento ogni volta che è disponibile un riferimento affidabile, ad esempio una vetta o una mappa topografica, oppure quando ci si trova sul livello del mare.

**Calibrazione automatica**: Quando si parte sempre dallo stesso punto, utilizzando la calibrazione automatica, si può impostare l'altitudine iniziale in modo che sia sempre la stessa all'inizio della sessione di allenamento. Calibrare manualmente l'altitudine e attivare la calibrazione automatica. Da questo

momento, all'accensione del cycling computer, questo valore di altitudine risulterà il valore iniziale. Inoltre, se viene attivata la calibrazione automatica e viene calibrato manualmente il cycling computer, il nuovo valore verrà utilizzato come nuova altitudine iniziale per la calibrazione automatica.

Selezionare la calibrazione automatica se si parte sempre dallo stesso punto.

Per visualizzare e modificare le impostazioni relative all'altitudine, selezionare **Settings** (Impostazioni) > **Altitude SET** (IMPOSTAZIONE altitudine).

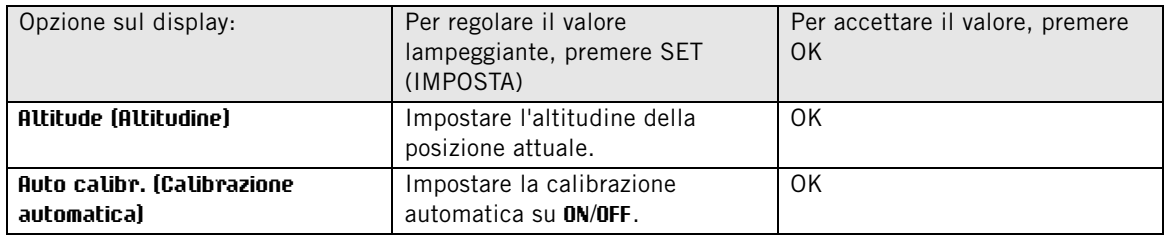

## <span id="page-22-0"></span>**Impostazioni dell'orologio**

Per visualizzare e modificare le impostazioni relative all'orologio, selezionare **Settings** (Impostazioni) > **Watch SET** (IMPOSTAZIONE orologio).

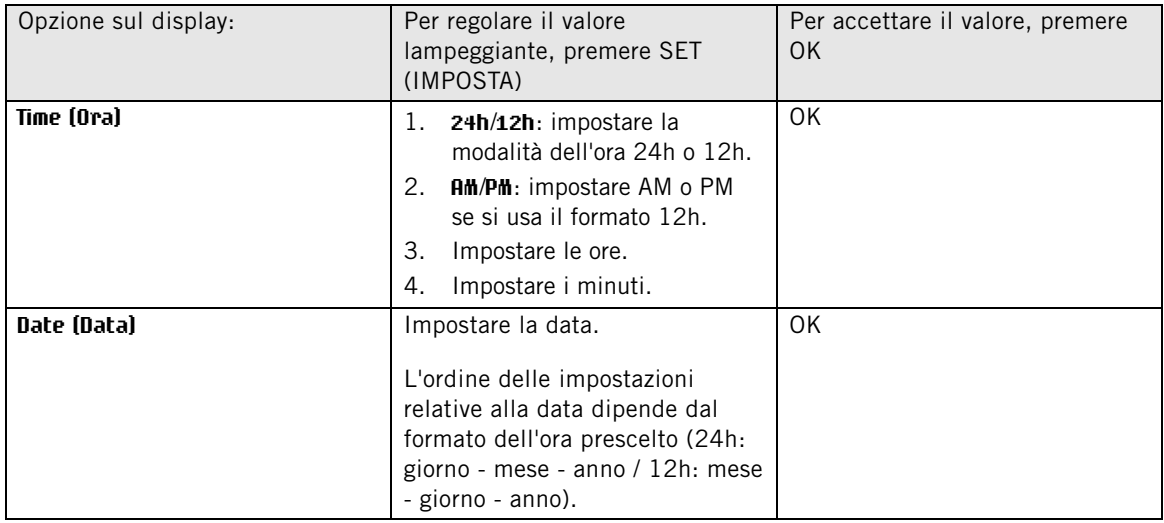

## <span id="page-22-1"></span>**Impostazioni utente**

Inserire nel cycling computer le informazioni relative all'utente precise per ricevere indicazioni affidabili sulle prestazioni.

Per visualizzare e modificare le impostazioni utente, selezionare **Settings** (Impostazioni) > **User SET** (IMPOSTAZIONE utente).

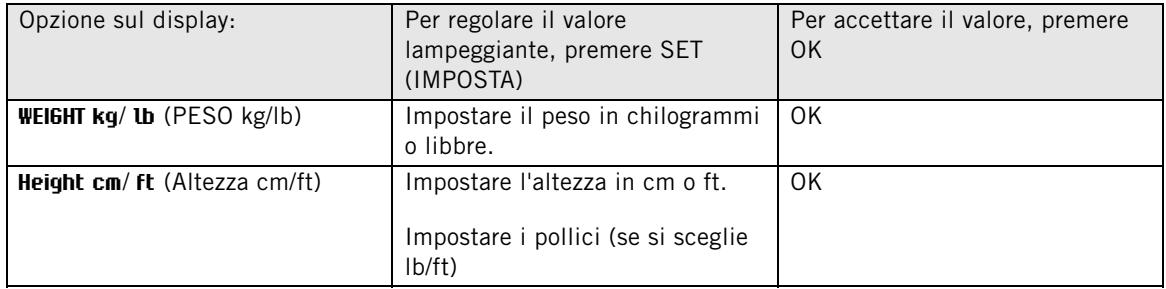

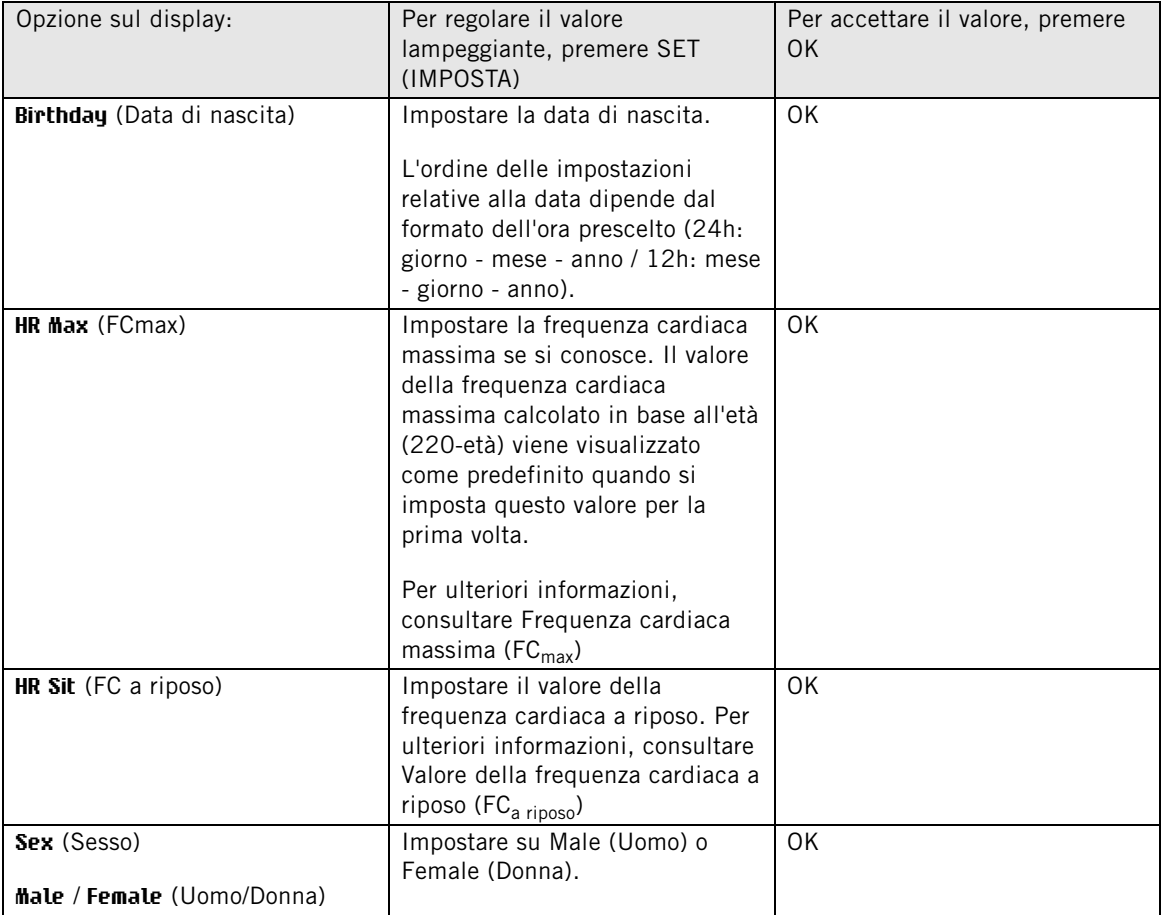

## <span id="page-23-0"></span>**Frequenza cardiaca massima (FCmax)**

Il valore

FC<sub>max</sub> consente di raffinare la stima del consumo energetico. FC<sub>max</sub> rappresenta il numero più elevato di battiti cardiaci al minuto raggiunti durante uno sforzo massimale. FC<sub>max</sub> consente inoltre di determinare l'intensità di allenamento. Il metodo più preciso per determinare il valore FC<sub>max</sub> individuale consiste nell'eseguire una prova di sforzo massimale in laboratorio.

## <span id="page-23-1"></span>**Valore della frequenza cardiaca a riposo (FCa riposo)**

Il valore dell'

 $FC_{a riboso}$  consente di raffinare la stima del consumo energetico. La  $FC_{a riboso}$  indica la frequenza cardiaca quando si è in condizioni di sforzo minimo, per esempio seduti o sdraiati. Per determinare il valore della FC<sub>a riposo</sub>, indossare il trasmettitore, con il cycling computer a portata di mano, e sedersi/sdraiarsi. Dopo alcuni minuti, premere OK in modalità Time (Ora) per visualizzare la frequenza cardiaca. Questo valore corrisponde a  $FC<sub>a</sub>$ <sub>riposo</sub>.

# <span id="page-23-2"></span>**Impostazioni generali**

Per visualizzare e modificare le impostazioni relative all'audio e all'unità di misura, selezionare **Settings** (Impostazioni) > **General SET** (IMPOSTAZIONE generale).

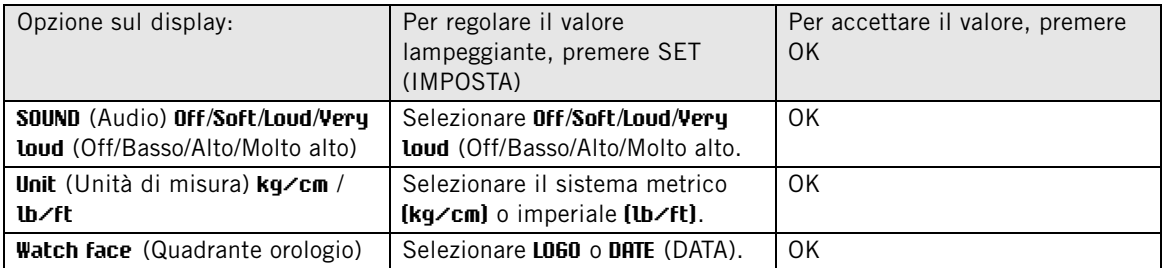

# <span id="page-24-0"></span>**7. USO DI UN NUOVO ACCESSORIO**

All'acquisto di un nuovo sensore, è necessario configurarlo con il cycling computer. Tale operazione viene denominata configurazione e richiede pochi secondi. La configurazione garantisce che il cycling computer riceva segnali solo dai propri sensori, consentendo l'allenamento in gruppo senza interferenze. Se si è acquistato il sensore e il cycling computer già confezionati, il sensore incluso sarà già configurato con il cycling computer. Sarà sufficiente attivare il sensore nel cycling computer nel menu impostazioni BIKE SET.

È possibile configurare un sensore di velocità, di cadenza e di potenza per ogni bici.

## <span id="page-24-1"></span>**Configurazione di un nuovo sensore di velocità**

Selezionare **Settings** (Impostazioni) > **Bike SET** (IMPOSTAZIONE bici) > **Bike1**/ **2** / **3** (Bici 1 / 2 / 3) > **Speed SET** (IMPOSTAZIONE velocità) > **ON**. Viene visualizzato **Speed TEACH?** (CONFIGURARE velocità?)

- Per assicurarsi che il sensore nuovo venga configurato, controllare che non vi siano altri sensori di velocità nelle vicinanze (40 m/131 ft). Per confermare la configurazione, premere OK. Viene visualizzato **Test drive** (Giro prova). Per attivare il sensore, premere OK e far girare la ruota. Una luce rossa lampeggiante indica che il sensore è attivo. **Completed!** (Completato!) viene visualizzato quando il sensore è stato configurato. Il cycling computer è quindi pronto a ricevere i dati relativi a velocità e distanza.
- Nel caso venga visualizzato **Teaching FAILED** (Configurazione NON RIUSCITA), potrebbe essere che il cycling computer stia rilevando segnali da più sensori oppure il sensore non è stato installato correttamente. Assicurarsi che non vi siano altri sensori di velocità nelle vicinanze (40 m/131 ft) che la distanza e premere OK. Viene visualizzato **Try again?** (Riprovare?). Premere OK e far girare la ruota un paio di volte per attivare il sensore.
- Per annullare la configurazione, premere **STOP**. Nel caso la configurazione venga interrotta, viene utilizzato il sensore di velocità già configurato in precedenza.

### <span id="page-24-2"></span>**Configurazione di un nuovo sensore di cadenza\***

Selezionare **Settings** (Impostazioni) > **Bike SET** (IMPOSTAZIONE bici) > **Bike1**/ **2** / **3** (Bici 1 / 2 / 3) > **Cadence SET** (IMPOSTAZIONE cadenza) > **ON**. Viene visualizzato **Cadence TEACH?** (CONFIGURARE cadenza?)

- Per assicurarsi che il sensore nuovo venga configurato, controllare che non vi siano altri sensori di cadenza nelle vicinanze (40 m/131 ft). Per confermare la configurazione, premere OK. Viene visualizzato **Test drive** (Giro prova). Per attivare il sensore, premere OK e girare la pedivella. Una luce rossa lampeggiante indica che il sensore è attivo. **Completed!**(Completato!) viene visualizzato quando il sensore è stato configurato Il cycling computer è quindi pronto a ricevere i dati di cadenza.
- Se viene visualizzato **Teaching FAILED** (Configurazione NON RIUSCITA), potrebbe essere che il cycling computer stia rilevando segnali da più sensori oppure il sensore non è stato installato correttamente. Assicurarsi che non vi siano altri sensori di cadenza nelle vicinanze (40 m/131 ft) e premere OK. Viene visualizzato **Try again?** (Riprovare?). Premere OK e girare la pedivella per attivare il sensore.
- Per annullare la configurazione, premere **STOP**. Nel caso che la configurazione venga interrotta, si continuano ad utilizzare i sensori già configurati in precedenza.

#### <span id="page-24-3"></span>**Configurazione di un nuovo sensore di potenza\***

Selezionare **Settings** (Impostazioni) > **Bike SET** (IMPOSTAZIONE bici) > **Bike 1**/ **2** / **3** > (Bici 1 / 2 / 3) > **Power SET** (IMPOSTAZIONE potenza) > **ON**.

- **C. length** (Lunghezza catena): Impostare la lunghezza della catena in millimetri. Accettare il valore impostato con OK.
- **C. weight** (Peso catena): Impostare il peso della catena in grammi. Accettare il valore impostato con OK.
- **S. length** (Lunghezza carro): Impostare la lunghezza del carro in millimetri. Misurare la distanza dal centro del mozzo posteriore al centro del movimento centrale, come mostrato nella figura. Accettare il valore impostato con OK.

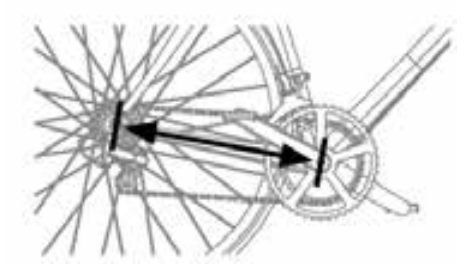

**Esempi di peso e lunghezza della catena** (a causa delle variazioni delle misure, Polar non può garantire la validità dei valori):

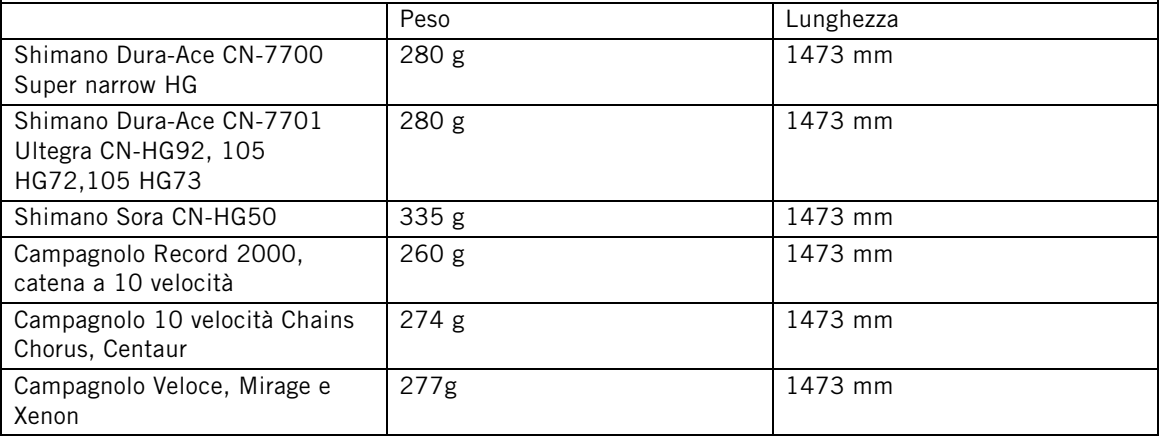

Per garantire la precisione della potenza, tutte le impostazioni devono essere inserite in modo preciso. La lunghezza ed il peso della catena sono direttamente proporzionali al valore di potenza. Se, ad esempio, presentano un errore dell'1%, anche il valore di potenza presenterà un errore dell'1%.

Non è necessario immettere di nuovo la lunghezza ed il peso della catena se si rimuovono delle maglie. Il sistema si basa sulla densità della catena (peso/lunghezza). Togliendo maglie dalla catena non si influisce sulla densità.

## • **Power TEACH?** (CONFIGURARE potenza?):

Per assicurarsi che il sensore nuovo venga configurato, controllare che non vi siano altri sensori nelle vicinanze (40 m/131 ft). Per confermare la configurazione, premere OK. Viene visualizzato **Test drive** (Giro prova). Per attivare il sensore, premere OK e girare la pedivella. Una luce rossa lampeggiante indica che il sensore è attivo. **Completed!** (Completato!) viene visualizzato quando il sensore è stato configurato Il cycling computer è quindi pronto a ricevere i dati relativi alla potenza.

- Se viene visualizzato **Teaching FAILED** (Configurazione NON RIUSCITA), potrebbe essere che il cycling computer stia rilevando segnali da più sensori oppure il sensore non è stato installato correttamente. Assicurarsi che non vi siano altri sensori di potenza nelle vicinanze (40 m/131 ft) e premere OK. Viene visualizzato **Try again?** (Riprovare?). Premere OK e girare la pedivella per attivare il sensore.
- Per annullare la configurazione, premere **STOP**. Nel caso che la configurazione venga interrotta, si continuano ad utilizzare i sensori già configurati in precedenza.

\*È necessario un sensore opzionale.

# <span id="page-26-0"></span>**8. USO DI UN NUOVO TRASMETTITORE**

All'acquistato di un nuovo trasmettitore Polar WearLink W.I.N.D., al primo utilizzo sarà necessario configurarlo con il cycling computer. Tale operazione viene denominata configurazione e richiede pochi secondi. La configurazione garantisce che il cycling computer riceva il segnale solo dal proprio trasmettitore, consentendo l' allenamento in gruppo senza interferenze. Il trasmettitore incluso nella confezione d'acquisto è già configurato con il cycling computer.

## <span id="page-26-1"></span>**Configurazione di un nuovo trasmettitore**

Indossare il trasmettitore e assicurarsi che non vi siano altri trasmettitori Polar WearLink W.I.N.D. nelle vicinanze (40 m/131 ft).

Tenere premuto il bottone  $\Box$  per attivare il cycling computer.

Quando il cycling computer identifica un nuovo trasmettitore, viene visualizzato **WearLink FOUND**, **WearLink TEACH?** (WearLink RILEVATO, CONFIGURARE WearLink?).

- Premere OK per confermare. Una volta terminata la procedura di configurazione, viene visualizzato **Completed!** (Completato).
- Premere STOP per annullare la configurazione.

# <span id="page-27-0"></span>**9. INFORMAZIONI IMPORTANTI**

## <span id="page-27-1"></span>**Cura e manutenzione**

Come qualsiasi altro dispositivo elettronico, il cycling computer Polar richiede cure e attenzioni particolari. Per la massima durata di questo prodotto, attenersi ai suggerimenti riportati di seguito e alle condizioni specificate nella garanzia.

## <span id="page-27-2"></span>**Cura del prodotto**

**Alla fine di ogni allenamento, staccare il connettore del trasmettitore dall'elastico e risciacquare l'elastico.**Asciugare il trasmettitore con un panno morbido. Non utilizzare mai alcool o materiali abrasivi (lana di vetro o prodotti chimici).

**Lavare regolarmente l'elastico in lavatrice a 40ºC ogni 5 utilizzi.** In tal modo si garantisce una misurazione precisa e si incrementa la resistenza del prodotto all'usura. Utilizzare un sacchetto di stoffa per il lavaggio. Non lasciare in ammollo l'elastico, non centrifugarlo, non stirarlo, non lavarlo a secco e non candeggiarlo. Non utilizzare detergenti che contengano candeggina o ammorbidenti. Non introdurre mai il trasmettitore in lavatrice o asciugatrice!

**Lavare e conservare separatamente elastico e connettore del trasmettitore per ottimizzare la durata della batteria del trasmettitore.** Lavare l'elastico in lavatrice dopo un lungo periodo di non utilizzo e dopo gli allenamenti in piscina.

Conservare il cycling computer, il trasmettitore e i sensori in un luogo fresco e asciutto. Non conservare in un luogo umido e non riporre in un materiale non traspirante (quale una busta di plastica o borsa sportiva) o in un materiale conduttivo (quale un panno bagnato). Il cycling computer, il trasmettitore e i sensori possono essere utilizzati in condizioni di pioggia, poiché sono resistenti all'acqua. Per mantenere l'impermeabilità, non lavare il cycling computer o i sensori con un dispositivo di lavaggio a pressione né immergerli nell'acqua. Non esporre ai raggi diretti del sole per lunghi periodi, ad esempio lasciandolo in auto o fissato sul supporto manubrio.

Tenere pulito il cycling computer. Pulire il cycling computer e i sensori con una soluzione di acqua e sapone neutro, quindi risciacquarli con acqua pulita. Non immergerli in acqua. Asciugarli accuratamente con un panno morbido. Non utilizzare alcool, né materiali abrasivi quali lana di vetro o prodotti chimici.

<span id="page-27-3"></span>Evitare urti che potrebbero danneggiare il cycling computer ed i sensori di velocità e cadenza.

## **Assistenza**

Durante il periodo di garanzia di due anni, si consiglia di rivolgersi esclusivamente al Centro di Assistenza Tecnica Polar autorizzato (eccetto per la sostituzione della batteria). La garanzia non copre alcun tipo di danno diretto o indiretto derivante da interventi di assistenza non autorizzati da Polar Electro.

Per le informazioni di contatto e tutti gli indirizzi del Centro di Assistenza Polar, visitare il sito www.polar.fi/support e i siti web specifici per ogni Paese.

Registrare il proprio prodotto Polar presso http://register.polar.fi/ per poter migliorare la qualità dei prodotti e dei servizi in base alle proprio esigenze.

Lo username dell'account Polar corrisponde sempre all'indirizzo e-mail. Gli stessi username e password sono validi per la registrazione del prodotto Polar, polarpersonaltrainer.com, il forum di discussione Polar e la registrazione alla newsletter.

## <span id="page-27-4"></span>**Sostituzione delle batterie**

Il cycling computer CS500+ e il trasmettitore WearLink W.I.N.D. dispongono di una batteria sostituibile dall'utente. Per sostituire personalmente la batteria, seguire attentamente le istruzioni riportate nel capitolo [Sostituzione della batteria del cycling computer](#page-28-0).

Non è possibile sostituire le batterie dei sensori di velocità e cadenza. Polar ha progettato dei sensori di velocità e cadenza sigillati in modo da ottimizzare la durata e l'affidabilità meccanica. I sensori dispongono di batterie a lunga durata. Per l'acquisto di un nuovo sensore, contattare il Centro di

Assistenza Tecnica Polar autorizzato o un rivenditore.

Per istruzioni sulla sostituzione della batteria del **sensore di potenza W.I.N.D.**, consultare il manuale d'uso del sensore di potenza.

#### <span id="page-28-0"></span>**Sostituzione della batteria del cycling computer**

Per sostituire personalmente le batterie del cycling computer e del trasmettitore, seguire attentamente le istruzioni di seguito:

Durante la sostituzione della batteria, assicurarsi che la relativa guarnizione non sia danneggiata. In tal caso, sostituirla con una nuova. I kit di batterie con le relative guarnizioni sono disponibili presso i rivenditori e i Centri di Assistenza Tecnica Polar autorizzati. Negli Stati Uniti e in Canada, le guarnizioni sono disponibili presso i Centri di Assistenza Tecnica Polar autorizzati. Negli Stati Uniti, i kit per guarnizione/batterie sono disponibili anche presso il sito www.shoppolar.com.

- 1. Aprire il coperchio della batteria ruotandolo in senso antiorario di 45 gradi (figura 1).
- 2. Rimuovere il coperchio della batteria sollevandolo con cura. La batteria è fissata al coperchio. Rimuovere la batteria. Prestare attenzione a non danneggiare le filettature del coperchio posteriore e la molla in metallo all'interno del coperchio della batteria.
- 3. Posizionare il lato positivo della batteria (+) a contatto con il coperchio e quello negativo (-) con il cycling computer (figura 2).
- 4. Il D-ring di tenuta del coperchio della batteria è fissato al coperchio posteriore. Sostituire il D-ring di tenuta se danneggiato. Prima di chiudere il coperchio della batteria, assicurarsi che la guarnizione non sia danneggiata e che sia posizionata correttamente nella scanalatura. Assicurarsi che la superficie piana del D-ring di tenuta sia a contatto con il coperchio posteriore. In caso contrario il D-ring di tenuta potrebbe danneggiarsi quando si chiude il coperchio della batteria.
- 5. Riporre il coperchio della batteria e chiuderlo avvitandolo in senso orario (figura 3). Assicurarsi che il coperchio sia chiuso correttamente!

#### **Connettore del trasmettitore**

Per sostituire personalmente le batterie, seguire attentamente le istruzioni di seguito.

- 1. Con una moneta, aprire il coperchio della batteria ruotandolo in senso antiorario su OPEN.
- 2. Inserire la batteria (CR2025) dentro il coperchio con il lato positivo (+) rivolto verso il coperchio. Assicurarsi che la guarnizione sia nella scanalatura per garantire l'impermeabilità.
- 3. premere il coperchio di nuovo nel correttore.
- 4. Usare la moneta per ruotare il coperchio in senso orario su CLOSE.

Aprire il coperchio solo durante la sostituzione della batteria per garantire una lunga durata e assicurarsi

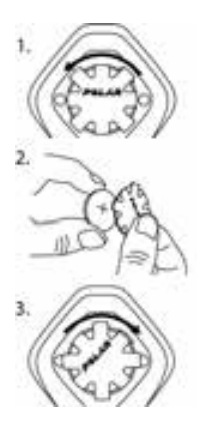

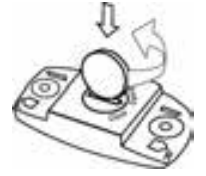

### **ITALIANO**

che la relativa guarnizione non sia danneggiata. In tal caso, sostituirla con una nuova.

I kit di batterie con le relative guarnizioni sono disponibili presso i rivenditori e i Centri di Assistenza Tecnica Polar autorizzati. Negli Stati Uniti e in Canada, le guarnizioni sono disponibili solo presso i Centri di Assistenza Tecnica Polar autorizzati.

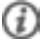

Tenere le batterie lontano dalla portata dei bambini. Se ingerite, contattare immediatamente un medico. Le batterie devono essere smaltite in conformità con le normative locali.

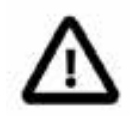

<span id="page-29-0"></span>Se la batteria viene sostituita con una di tipo errato, vi è pericolo di esplosione.

# **Precauzioni**

Il cycling computer Polar visualizza alcuni parametri comunemente utilizzati per determinare le prestazioni sportive. Tale strumento indica il livello e l'intensità dello sforzo fisiologico durante l'allenamento. Misura inoltre la velocità e la distanza quando si pedala con un sensore di velocità Polar CS W.I.N.D. Il sensore di cadenza Polar CS W.I.N.D. è stato concepito per calcolare i dati relativi alla cadenza di pedalata in bicicletta. Il sensore di potenza Polar è stato progettato per misurare la potenza espressa in bicicletta. Il prodotto non è destinato ad alcun altro uso.

Il cycling computer Polar non è destinato a misurazioni ambientali che richiedano precisione industriale o professionale. Inoltre, il dispositivo non deve essere utilizzato per eseguire misurazioni durante attività in acqua o in volo.

## <span id="page-29-1"></span>**Interferenze durante l'allenamento**

I forni a microonde e i computer possono causare interferenze. Anche le stazioni base WLAN possono causare interferenze durante gli allenamenti con il CS500+. Per evitare errori di lettura dei valori, allontanarsi dalle possibili fonti di disturbo.

## <span id="page-29-2"></span>**Riduzione dei rischi durante l'allenamento**

L'attività fisica può comportare dei rischi. Prima di iniziare un regolare programma di allenamento, rispondere alle seguenti domande per verificare il proprio stato di salute. In caso di risposta affermativa a una delle seguenti domande, consultare un medico prima di avviare un programma di allenamento di qualsiasi tipo.

- Non hai praticato attività fisica negli ultimi 5 anni?
- Hai mai avuto problemi di ipertensione o hai rilevato un tasso di colesterolo elevato?
- Hai rilevato sintomi di una qualsiasi patologia?
- Assumi farmaci contro l'ipertensione o per il cuore?
- Hai riscontrato in passato problemi respiratori?
- Sei convalescente in seguito a una malattia grave o a una cura?
- Sei portatore di pace-maker o di altro dispositivo impiantato?
- Fumi?
- Aspetti un bambino?

Oltre all'intensità dell'allenamento, ai farmaci per il trattamento di disturbi cardiaci, alla pressione arteriosa, alle condizioni psicologiche, all'asma, all'attività respiratoria, ecc., anche alcune bevande stimolanti, l'alcol e la nicotina possono avere effetti sulla frequenza cardiaca.

È importante prestare attenzione alle proprie reazioni fisiologiche durante l'allenamento. **Se si avverte un dolore inatteso o una stanchezza eccessiva, si consiglia di sospendere l'allenamento o ridurne l'intensità.**

**Nota!** I portatori di pace-maker possono utilizzare i training computer Polar. In teoria, i prodotti Polar non dovrebbero causare interferenze ai pace-maker. In pratica, non esiste alcun rapporto che indica interferenze. Tuttavia, non possiamo rilasciare una garanzia ufficiale di idoneità dei nostri prodotti con tutti i pace-maker o altri dispositivi impiantati a causa della varietà di dispositivi disponibili. In caso di dubbi, o se si dovessero verificare delle sensazioni insolite durante l'uso dei prodotti Polar, si prega di consultare il proprio medico o contattare il produttore del dispositivo impiantato per confermare la propria sicurezza.

**In caso di allergia a qualche sostanza che viene a contatto con la pelle o se si sospetta una reazione allergica dovuta all'utilizzo del prodotto,** controllare i materiali elencati in Informazioni tecniche. Per evitare rischi di reazioni allergiche da contatto dovute al trasmettitore, indossarlo sopra una maglia, ma inumidire bene la maglia nelle zone sotto gli elettrodi per consentire un funzionamento corretto.

L'azione combinata dell'umidità e dell'attrito può causare il distacco della superficie del trasmettitore e quindi macchiare i capi di abbigliamento chiari. Se si utilizza un repellente per insetti sulla pelle, è necessario evitare che entri in contatto con il trasmettitore.

## <span id="page-30-0"></span>**Informazioni tecniche**

#### **Cycling computer**

Durata batteria: In media 3 anni (se ci si allena in media 1 ora al giorno, 7 giorni alla settimana)<br>CR 2354 Tipo batteria: Guarnizione batteria: D-ring in silicone 28,0 x 0,8 mm (non è necessario cambiarlo durante la sostituzione della batteria se non è danneggiato)<br>Da -10° C a +50° C Temperatura di funzionamento: Materiali del cycling computer: Lente PMMA con rivestimento duro sulla superficie superiore, ABS+GF/PA+GF per la struttura del cycling computer, parti metalliche in acciaio inossidabile (senza nickel) Precisione orologio:  $S$  Superiore a  $\pm$  0.5 secondi al giorno a una temperatura di 25 $^{\circ}$  C. Precisione del cardiofrequenzimetro:  $\pm 1\%$  o 1 battito al minuto, vale l'errore maggiore. La definizione è relativa a condizioni di frequenza cardiaca costante. Intervallo di misurazione frequenza cardiaca:  $15-240$ <br>Intervallo di visualizzazione velocità corrente: 0-127 km/h o 0-75 mph Intervallo di visualizzazione velocità corrente: Intervallo di visualizzazione altitudine: -550 m ... +9000 m Risoluzione dislivello: 5 m

#### **Valori limite del cycling computer**

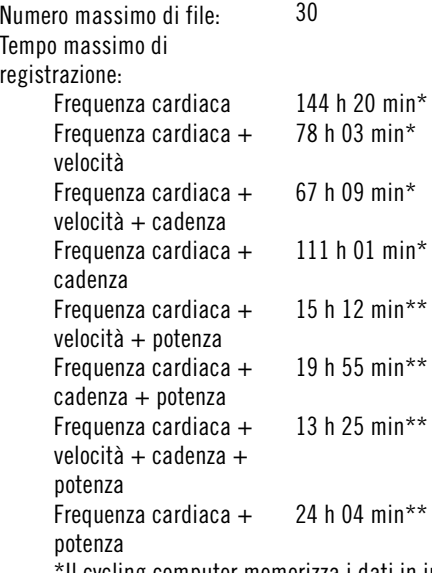

II cycling computer memorizza i dati in intervalli di 5 secondi.

\*\*Il cycling computer memorizza i dati in intervalli di 1 secondo quando si usa il sensore di potenza.

**ITALIANO**

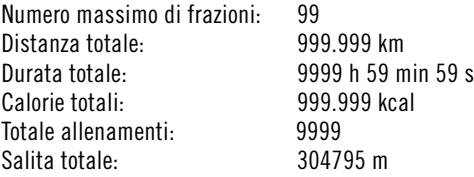

## **Supporto manubrio Dual Lock**

Materiali: Parte in gomma TPE, PA+GF per la struttura del supporto manubrio, parti metalliche in acciaio inossidabile (senza nickel)

### **Trasmettitore**

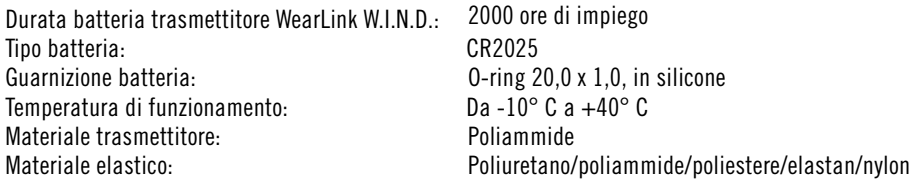

Il cycling computer Polar CS500+ applica le seguenti tecnologie brevettate, tra cui:

- Valutazione OwnZone® per la determinazione dei limiti personali della frequenza cardiaca giorno per giorno
- Tecnologia Wearlink® per la misurazione della frequenza cardiaca

## **Software Polar DataLink e Polar WebSync 2.1 (o più recente)**

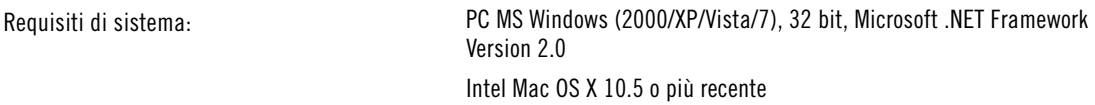

La resistenza all'acqua dei prodotti Polar è testata conformemente allo Standard Internazionale IEC 60529 IPx7 (1 m, 30 min, 20º C). In base alla loro resistenza all'acqua, i prodotti vengono suddivisi in quattro categorie diverse. Controllare la categoria di resistenza all'acqua riportata sul retro del prodotto Polar e confrontarla con la tabella sottostante. Si osservi che non necessariamente le presenti definizioni si applicano a prodotti di altre marche.

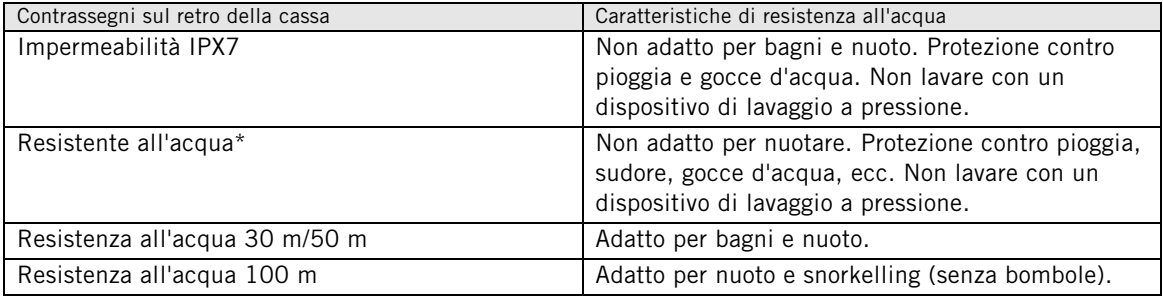

\*Queste caratteristiche valgono anche per il trasmettitore Polar WearLink W.I.N.D., i sensori di velocità e cadenza CS W.I.N.D. e il sensore di potenza W.I.N.D. contrassegnati con resistenza all'acqua.

# <span id="page-31-0"></span>**Domande frequenti**

**Cosa fare se...**

### **...viene visualizzato il simbolo della batteria e WearLink/Speed/Cadence/Power (WearLink/Velocità/Cadenza/Potenza?**

...La batteria di WearLink o del sensore di velocità/cadenza/potenza si sta scaricando. Per ulteriori informazioni, consultare [Cura e manutenzione \(pagina](#page-27-1) 28).

#### **...non è possibile capire la posizione all'interno del menu?**

Tenere premuto BACK (INDIETRO) fino a visualizzare l'ora.

#### **...il cycling computer non misura le calorie?**

Il calcolo delle calorie bruciate viene effettuato solo se si indossa il trasmettitore e se tutte le impostazioni utente sono state inserite correttamente. Per ulteriori informazioni, consultare [Impostazioni utente](#page-22-1) [\(pagina](#page-22-1) 23).

#### **...i valori della frequenza cardiaca sono irregolari, estremamente alti o nulli (00)?**

- Verificare che il cycling computer non sia a una distanza di oltre 40 m dal trasmettitore.
- Verificare che la cinghia del trasmettitore non si sia allentata durante l'allenamento.
- Assicurarsi che gli elettrodi nell'abbigliamento sportivo siano ben aderenti al corpo.
- Verificare che gli elettrodi del trasmettitore/abbigliamento sportivo siano stati inumiditi correttamente.
- Verificare che gli elettrodi nel trasmettitore/abbigliamento sportivo siano puliti.
- Verificare che nel raggio di 40 m non si trovino altri trasmettitori.
- La presenza di forti campi elettromagnetici può causare errori di lettura dei valori. Per ulteriori informazioni, consultare [Precauzioni \(pagina](#page-29-0) 30).
- Se continuano a verificarsi letture irregolari della frequenza cardiaca nonostante lo spostamento dalla sorgente di disturbo, rallentare la velocità di corsa e controllare il polso manualmente. Se il valore rilevato corrisponde al valore massimo sul display, è possibile che si sia verificato un episodio di aritmia cardiaca. Sebbene nella maggior parte dei casi l'aritmia non abbia conseguenze gravi, si consiglia di consultare il proprio medico.
- Un disturbo cardiaco potrebbe aver alterato la forma d'onda ECG. In tal caso, consultare il proprio medico.

### **…vengono visualizzati un punto esclamativo e WearLink ed il cycling computer non è in grado di rilevare il segnale della frequenza cardiaca?**

- Verificare che il cycling computer non sia a una distanza di oltre 40 m dal trasmettitore.
- Verificare che la cinghia del trasmettitore non si sia allentata durante l'allenamento.
- Assicurarsi che gli elettrodi nell'abbigliamento sportivo siano ben aderenti al corpo.
- Verificare che gli elettrodi del trasmettitore/abbigliamento sportivo siano stati inumiditi correttamente.
- Verificare che gli elettrodi nel trasmettitore/abbigliamento sportivo siano puliti e non danneggiati.
- Se la misurazione della frequenza cardiaca non funziona con l'abbigliamento sportivo, si consiglia di provare la misurazione con l'elastico WearLink. Se la rilevazione della frequenza cardiaca viene eseguita con l'elastico, molto probabilmente si è verificato un problema nell'abbigliamento. Contattare il rivenditore o il produttore dell'abbigliamento.
- Se sono già stati svolti i controlli precedenti, il messaggio continua ad apparire e la misurazione della frequenza cardiaca non funziona ancora, è possibile che la batteria del trasmettitore sia esaurita. Per ulteriori informazioni, consultare il manuale d'uso del trasmettitore WearLink W.I.N.D.

#### **…viene visualizzato WearLink FOUND (WearLink RILEVATO) e WearLink TEACH? (CONFIGURAZIONE WearLink?)?**

Se è stato acquistato un nuovo trasmettitore come accessorio, sarà necessario configurarlo con il cycling computer. Per ulteriori informazioni, consultare [Uso di un nuovo trasmettitore \(pagina](#page-26-0) 27).

Se il trasmettitore utilizzato è stato acquistato in un'unica confezione con il trasmettitore e il testo viene visualizzato sul display, è possibile che il cycling computer stia ricevendo il segnale proveniente da un altro trasmettitore. In tal caso, accertarsi che si stia indossando il trasmettitore corretto, che gli elettrodi siano stati inumiditi e che la cinghia del trasmettitore non sia allentata.

#### **...viene visualizzato un punto esclamativo e Speed (Velocità)?**

Accertarsi che il sensore di velocità sia posizionato correttamente. Far girare la ruota per attivare il sensore. La spia rossa lampeggiante indica che il sensore è attivato.

#### **…viene visualizzato un punto esclamativo e Cadence (Cadenza)?**

Accertarsi che il sensore di cadenza sia posizionato correttamente. Far girare la pedivella per attivare il sensore. La luce rossa lampeggiante indica che il sensore è attivato.

#### **…viene visualizzato un punto esclamativo e Power (Potenza)?**

Accertarsi che il sensore di potenza sia posizionato correttamente. Per ulteriori informazioni, consultare il manuale d'uso del sensore di potenza.

### **...il valore dell'altitudine continua a cambiare anche da fermi?**

Il cycling computer converte la pressione dell'aria misurata in lettura dell'altitudine. altitudinePertanto i cambiamenti climatici possono influire sulle letture dell'altitudine.

### **…le letture dell'altitudine sono imprecise?**

L'altimetro potrebbe registrare valori errati di altitudine se è esposto ad interferenze esterne, quali forti venti o aria condizionata. In tal caso, eseguire la calibrazione dell'altimetro. Se le letture continuano a essere imprecise, è possibile che i canali di pressione dell'aria siano ostruiti. In tal caso, inviare il cycling computer a un Centro di Assistenza Tecnica Polar.

### **...viene visualizzato Memory full (Memoria esaurita)?**

Il messaggio appare durante l'allenamento se lo spazio su memoria non è sufficiente per la registrazione della sessione di allenamento. In tal caso, il cycling computer sovrascrive il file di allenamento meno recente. Per salvare il file di allenamento più a lungo, trasferirlo sul servizio web Polar all'indirizzo www.polarpersonaltrainer.com. Quindi eliminare il file dal cycling computer. Per ulteriori informazioni, consultare [Eliminazione dei file di allenamento \(pagina](#page-15-1) 16).

# <span id="page-33-0"></span>**Garanzia Internazionale limitata Polar**

- La garanzia non esclude alcun diritto statutario del consumatore, ai sensi delle leggi nazionali o regionali in vigore, e nessun diritto del consumatore nei confronti del rivenditore derivante dal relativo contratto di vendita/acquisto.
- La Garanzia Internazionale limitata Polar è rilasciata da Polar Electro Inc. ai consumatori che hanno acquistato questo prodotto negli Stati Uniti o in Canada. La Garanzia Internazionale limitata Polar è rilasciata da Polar Electro Oy ai consumatori che hanno acquistato questo prodotto in altri paesi.
- Polar Electro Oy/Polar Electro Inc. garantisce all'acquirente/al consumatore originale di questo prodotto che esso è privo di difetti di fabbricazione e nei materiali, per due (2) anni dalla data di acquisto.
- **Conservare lo scontrino fiscale!**
- La Garanzia non copre la batteria, i danni derivanti da cattivo uso, uso improprio, incidenti, mancata osservanza delle dovute precauzioni, manutenzione inadeguata, uso commerciale, rottura o lesione della cassa, della fascia elastica e del dispositivo Polar.
- La Garanzia non copre i danni, le perdite, i costi o le spese, diretti, indiretti o accessori, derivanti dal prodotto o a esso riconducibili.
- I prodotti acquistati di seconda mano non sono coperti dalla garanzia di due (2) anni, se non stipulato diversamente dalle normative locali.
- Durante il periodo di validità della Garanzia, il prodotto sarà riparato o sostituito presso i Centri di Assistenza Polar autorizzati indipendentemente dal paese in cui si è effettuato l'acquisto.

La Garanzia relativa a qualsiasi prodotto sarà limitata ai paesi in cui il prodotto è stato inizialmente commercializzato.

Polar Electro Oy possiede la certificazione ISO 9001:2008.

Copyright © 2011 Polar Electro Oy, FI-90440 KEMPELE, Finlandia.

Tutti i diritti sono riservati. Nessuna parte di questo manuale può essere utilizzata o riprodotta in qualsiasi forma o mezzo senza il permesso scritto della Polar Electro Oy. I nomi ed i loghi marcati con il simbolo ™ in questo manuale o nella confezione del prodotto sono marchi registrati da Polar Electro Oy. I nomi e i logotipi contrassegnati con il simbolo ® nel presente manuale d'uso o nella confezione del prodotto sono

marchi di fabbrica registrati da Polar Electro Oy, ad eccezione di Windows, che è un marchio di fabbrica registrato da Microsoft Corporation.

# C E 0537

Questo prodotto è conforme alle Direttive 93/42/CEE e 1999/5/CE. La Dichiarazione di conformità relativa è disponibile sul sito www.support.polar.fi/declaration\_of\_conformity.html.

# B.

La figura del contenitore di spazzatura mobile barrato con la croce indica che i prodotti Polar sono dispositivi elettronici contemplati dalla Direttiva 2002/96/CE del Parlamento Europeo e del Consiglio d'Europa sui rifiuti di apparecchiature elettriche ed elettroniche (WEEE), mentre batterie e accumulatori usati in questi prodotti contemplati dalla Direttiva 2006/66/CE del Parlamento Europeo e del Consiglio del 6 settembre 2006 su batterie e accumulatori e sul loro smaltimento. Pertanto, nei paesi europei si deve provvedere allo smaltimento differenziato di questi prodotti e di batterie/accumulatori contenuti nei prodotti Polar. Polar consiglia di ridurre al minimo i possibili effetti dei rifiuti sull'ambiente e sulla salute dell'uomo anche al di fuori dell'Unione Europea, ottemperando alle normative locali in materia di smaltimento dei rifiuti e, laddove possibile, di attuare la raccolta differenziata di apparecchiature elettroniche per prodotti, batterie ed accumulatori.

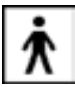

<span id="page-34-0"></span>Questo marchio indica che il prodotto è protetto da scosse elettriche.

## **Clausola esonerativa di responsabilità**

- I contenuti di questo manuale sono illustrati unicamente a scopo informativo. I prodotti in esso descritti sono soggetti a modifiche, senza alcun preavviso; ciò è dovuto al programma di sviluppo continuo del produttore.
- Polar Electro Inc./Polar Electro Oy non rilascia dichiarazioni né fornisce garanzie in merito a questo manuale e ai prodotti descritti all'interno.
- Polar Electro Inc./Polar Electro Oy non sarà responsabile per i danni, le perdite, i costi o le spese, diretti, indiretti o accessori, causati o accidentali, derivanti o riconducibili all'uso di questo manuale o dei prodotti descritti all'interno.

Questo prodotto è coperto dai documenti di brevetto seguenti:

FI 110303 B, EP 0748185, JP3831410, US6104947, DE 69532803.4-08, FI 6815, EP 1245184, US 7076291, HK10484, US6199021, US6356838, EP0909940, FI110915, US7324841, EP1361819, FI23471, US D492999SS, EU0046107-002, EU0046107-003.

Prodotto da:

Polar Electro Oy

Professorintie 5

FIN-90440 KEMPELE

Tel +358 8 5202 100

Fax +358 8 5202 300

[www.polar.fi](http://www.polar.fi) [http://www.polar.fi]

17942974.01 ITA B

10/2011

# <span id="page-35-0"></span>**INDICE**

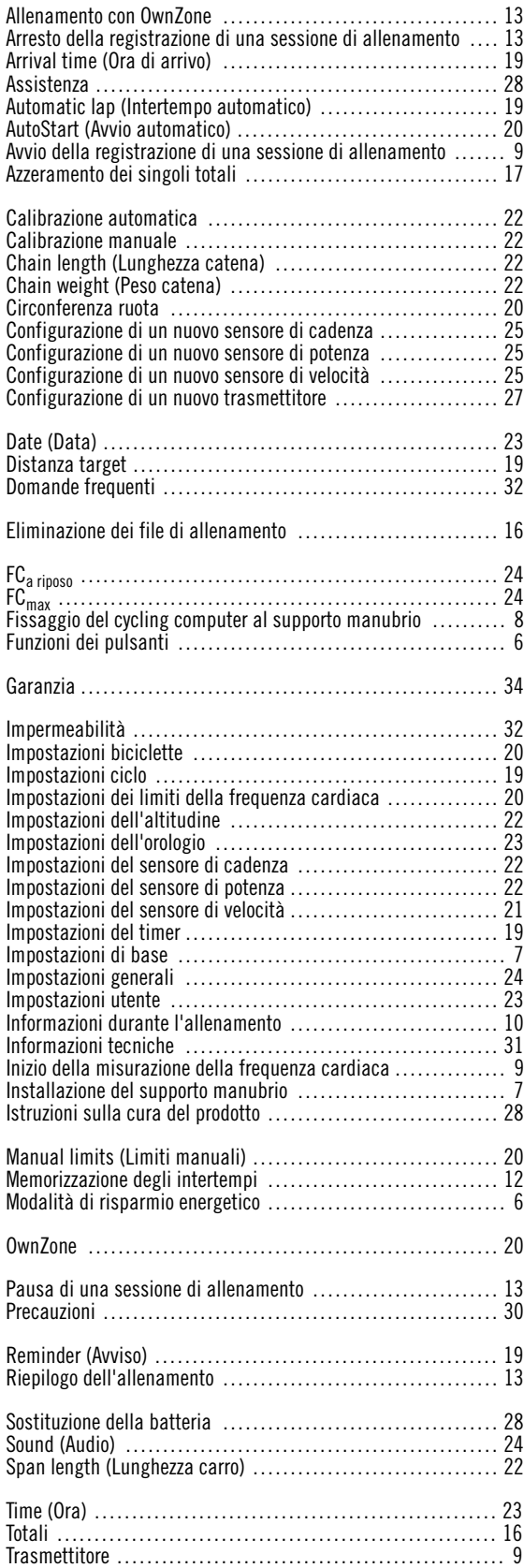

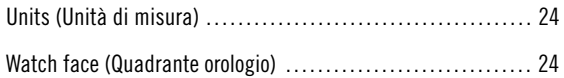